## **Système & Affichage Intelligent Avalue**

# **HID-2138**

**Panel PC Médical à Technologie Tactile Capacitive de 21,5" Tiger Lake**

### **Manuel de l'Utilisateur**

**2 <sup>e</sup> É d.- 4 Janvier 2023**

Copyright © 2023 Avalue Technology Inc., Tous Droits Réservés.

### **Instructions pour l'Utilisateur**

Le document combine texte et illustrations pour offrir un aperçu complet du système. Les informations sont présentées sous forme d'étapes séquentielles d'actions, permettant ainsi à l'utilisateur d'apprendre directement à utiliser cet appareil. Le texte fournit des explications et explique à l'utilisateur, étape par étape, l'utilisation pratique du produit, avec des instructions courtes et claires dans une séquence aisée à suivre.

- Personne non hospitalisée âgée d'au moins 18 ans et ayant une expérience de base de la lecture.
- Lire et comprendre les "chiffres arabes occidentaux" lorsqu'ils sont écrits en police Arial.
- Peut différencier les organes humains et comprendre l'hygiène.
- Comprendre les langues comme spécifié dans le plan marketing (Ext. : chinois, anglais....).
- Aucune expérience particulière n'est requise pour l'exploitation et la maintenance des fonctions générales.
- Des connaissances sur le fonctionnement des outils mécaniques sont nécessaires pour l'installation du support. Veuillez contacter un technicien spécialisé ou votre revendeur.

### **Usages et Applications**

Le HID-2138 est conçu pour être utilisé dans les établissements de santé à des fins générales comme dispositif d'assistance pour l'accès aux données - informations sur les patients, dossiers médicaux, services médias, etc. Le produit est conçu pour une utilisation générale ou spéciale dans l'environnement hospitalier.

### **Principe de fonctionnement**

Un Panel PC Médical se compose de quatre éléments principaux : l'unité arithmétique et logique (UAL), l'unité de commande, la mémoire et les périphériques d'entrée et de sortie (collectivement appelés E/S). Ces parties sont interconnectées par des bus, souvent constitués de groupes de fils.

L'unité de commande, l'UAL et les registres sont collectivement appelés unité centrale de traitement (CPU). À l'intérieur de chacune de ces composants se trouvent des milliers, voire des trillions, de petits circuits électriques qui peuvent être activés ou désactivés grâce à un interrupteur électronique. Chaque circuit représente un bit (chiffre binaire) d'information de manière à ce que lorsque le circuit est activé, il indique "1", et lorsque désactivé, il indique "0" (en représentation logique positive). Les circuits sont disposés en portes logiques de sorte qu'un ou plusieurs des circuits puissent commander l'état d'un ou plusieurs des autres circuits.

### **Définitions**

*Mise en Garde ! La mention MISE EN GARDE fournit des informations* 

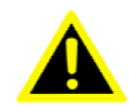

*importantes sur une situation potentiellement dangereuse qui, si non évitée, peut entraîner la mort ou des blessures graves.*

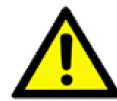

*Prudence ! La mention PRUDENCE fournit des informations importantes sur une situation potentiellement dangereuse qui, si non évitée, peut entraîner des blessures mineures ou modérées à l'utilisateur ou au patient ou des dommages à l'équipement ou à d'autres biens.*

*Remarque ! Une REMARQUE fournit des informations complémentaires visant à éviter des désagréments lors de l'utilisation.*

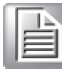

### **Instructions de Sécurité**

1. Suivez scrupuleusement ces Instructions d'Utilisation, veuillez lire attentivement ces instructions de sécurité.

2. N'oubliez pas de conserver ce Manuel de l'Utilisateur pour consultation ultérieure, et que toute utilisation du produit nécessite une compréhension totale et une observation stricte de toutes ces instructions. Respectez toutes les consignes de MISE EN GARDE et de PRUDENCE figurant dans ce manuel et sur les étiquettes de l'équipement.

3. Seul le FABRICANT peut réparer l'appareil.

*Mise en Garde ! Pour éviter tout risque d'électrocution, ne retirez jamais le* 

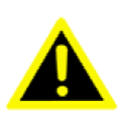

*couvercle d'un appareil en fonctionnement ou s'il est branché sur une alimentation électrique.*

4. Veuillez vous référer aux solutions proposées ci-dessous si l'une des situations suivantes se présente :

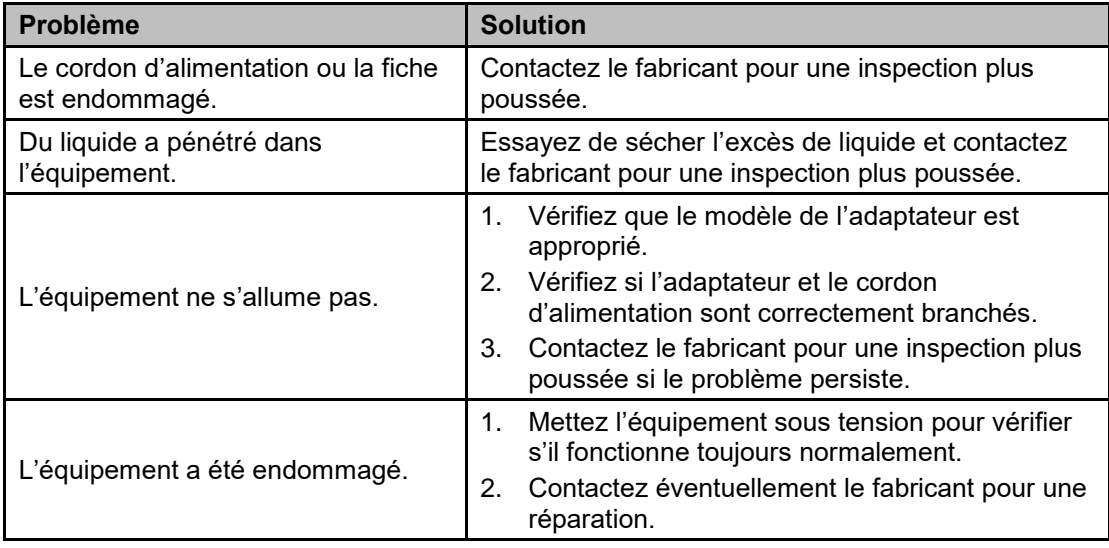

5. Débranchez cet appareil de toute source de courant avant de le nettoyer. Utilisez un chiffon humide. N'utilisez pas de détergents liquides ou pulvérisés pour nettoyer cet équipement et conservez-le à l'abri de l'humidité.

*Prudence ! Pour éviter tout court-circuit et tout autre dommage à l'appareil, ne laissez pas de liquides entrer en contact avec l'appareil. Si des liquides sont* 

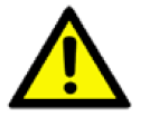

*accidentellement renversés sur l'équipement, mettez l'unité concernée hors service dès que possible et contactez le personnel de l'entretien pour vérifier que la sécurité du patient n'est pas compromise.*

6. Posez cet équipement sur une surface sûre lors de la mise en place. Faire ou laisser tomber l'appareil peut l'endommager. Les prises de courant des périphériques raccordables doivent être situées à proximité de l'appareil et facilement accessibles.

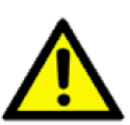

*Prudence ! Pour éviter toute surchauffe, ne couvrez pas les ouvertures et ne placez pas l'appareil en plein soleil ou à proximité d'appareils de chauffage par rayonnement.*

7. Assurez-vous que la tension de la source d'alimentation est appropriée avant de brancher l'appareil à une prise de courant. Placez le cordon d'alimentation de manière à ce que personne ne puisse marcher dessus. Ne posez rien sur le cordon d'alimentation. Si l'équipement n'est pas utilisé pendant une longue période, débranchez-le de la source d'alimentation pour éviter tout dommage dû à une surtension transitoire.

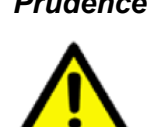

*Prudence ! Ne laissez pas cet équipement dans un environnement non contrôlé où la température de stockage est inférieure à -20°C (-4°F) ou supérieure à 60°C (140°F). Cela pourrait l'endommager.*

8. Si votre ordinateur perd beaucoup de temps ou si la configuration du BIOS est réinitialisée par défaut, cela signifie que la batterie n'est pas alimentée.

*Prudence ! Ne remplacez pas la batterie par vous-même. Veuillez contacter* le

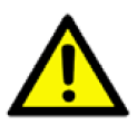

FABRICANT. *L'ordinateur est équipé d'un circuit d'horloge en temps réel alimenté par une batterie. Il existe un risque d'explosion si la batterie est mal remplacée. Remplacez-la uniquement par une batterie de même type ou de type équivalent recommandée par le fabricant. Jetez les batteries usagées conformément aux instructions du fabricant.*

9. Une installation incorrecte du dispositif de fixation VESA peut entraîner des blessures graves ! L'installation du dispositif de fixation VESA doit être effectuée par un technicien professionnel. Veuillez contacter un technicien spécialisé ou votre revendeur en cas de besoin.

10. Protection de l'environnement : Suivez les réglementations locales pour la mise au rebut de l'appareil.

11. Entretien : utilisez uniquement les produits approuvés ou un applicateur sec pour l'entretien et le nettoyage des surfaces.

12. Veillez à ce que l'utilisateur ne soit pas en contact avec les câbles d'entrée/sortie (SIP/SOP) et le patient simultanément.

13. Lors de la mise en réseau avec des dispositifs électriques, l'opérateur est tenu de s'assurer que le système résultant est conforme aux exigences définies par les normes suivantes :

– EN 60601-1 (IEC 60601-1) Équipement électromédical Partie 1 : Exigences générales de sécurité – EN 60601-1-1 (IEC 60601-1-1) Équipement électromédical Partie 1-1 : Exigences générales de sécurité Norme collatérale : Exigences de sécurité pour les systèmes électromédicaux – EN 60601-1-2 (IEC 60601-1-2) Équipement électromédical Partie 1-2 : Exigences générales de sécurité

Norme collatérale : Compatibilité électromagnétique ; Exigences et essais

HID-2138 Guide de Référence Rapide 5

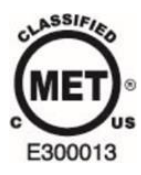

MÉDICAL - ÉQUIPEMENT MÉDICAL GÉNÉRAL POUR LES RISQUES D'ÉLECTROCUTION, D'INCENDIE ET LES RISQUES MÉCANIQUES UNIQUEMENT CONFORMÉMENT À ANSI/AAMI ES60601-1 (2005) + AMD 1 (2012) CAN/CSA-C22.2 N° 60601-1 (2014)

14. Les équipements accessoires connectés aux interfaces analogiques et numériques doivent être conformes aux normes IEC respectives harmonisées au niveau national (à savoir IEC 60950 pour les équipements de traitement de données, IEC 60065 pour les équipements vidéo, IEC 61010-1 pour les équipements de laboratoire et IEC 60601-1 pour les équipements médicaux). De plus, toutes les configurations doivent être conformes à la norme système IEC 60601-1-1. Toute personne raccordant un équipement supplémentaire à la partie entrée du signal ou à la partie sortie du signal configure un système médical et est donc responsable de la conformité du système aux exigences de la norme IEC 60601-1-1. L'unité est destinée à une interconnexion exclusive avec des équipements certifiés IEC 60601-1 dans l'environnement du patient et des équipements certifiés IEC 60601-1 en dehors de l'environnement du patient. En cas de doute, consultez les services techniques ou votre représentant local.

*Prudence ! Utilisez un support de montage approprié pour éviter tout risque de blessure.*

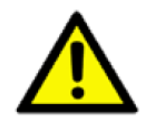

15. Utilisez un cordon d'alimentation adapté à la tension de la prise de courant, approuvé et conforme à la norme de sécurité de votre pays.

*Remarque ! Protection de l'environnement : Suivez les réglementations nationales pour mettre l'appareil au rebut.*

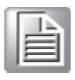

*Mise en Garde ! Ne modifiez pas cet équipement sans l'autorisation du fabricant.*

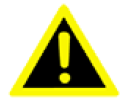

*Mise en Garde ! Afin d'éviter tout risque d'électrocution, cet équipement ne doit être connecté qu'à un réseau d'alimentation avec mise à la terre.*

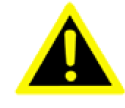

HID-2138 Guide de Référence Rapide 6

*Prudence ! Cet adaptateur EDAC EM11013C fait partie intégrante du dispositif médical.*

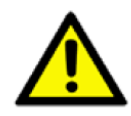

16. La batterie interne intelligente est conçue pour assurer une sauvegarde en cas de perte accidentelle de l'alimentation principale du système dans n'importe quelle situation. Elle assurera au maximum 6 minutes de fonctionnement pour permettre à l'utilisateur de sauvegarder ses données et d'arrêter le système correctement.

*Prudence ! N'essayez pas de démonter le bloc batterie. Il existe un risque de températures excessives, d'incendie ou d'explosion si la batterie n'est pas correctement remplacée. Veuillez contacter le FABRICANT pour remplacer les blocs batteries.*

*Prudence ! N'utilisez pas d'adaptateur d'alimentation qui n'est pas conçu pour l'équipement. Une tension inappropriée d'alimentation de l'équipement peut endommager la batterie (le cas échéant) ou, pire, brûler l'équipement.*

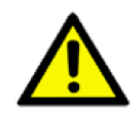

17. Le produit n'est pas utilisé dans la catégorie AP ou APG dans un environnement de gaz anesthésique.

### **Explication des Symboles Graphiques**

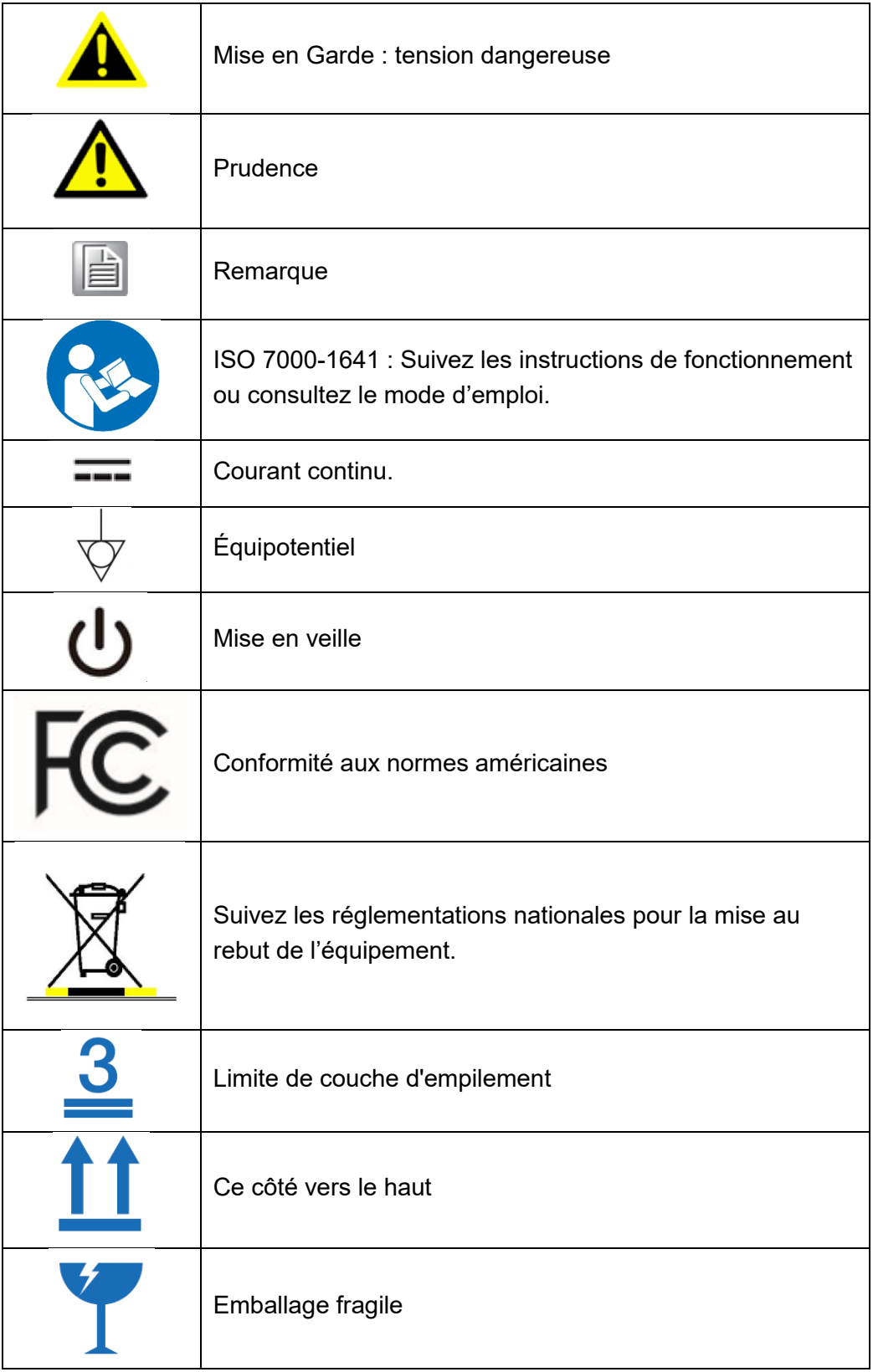

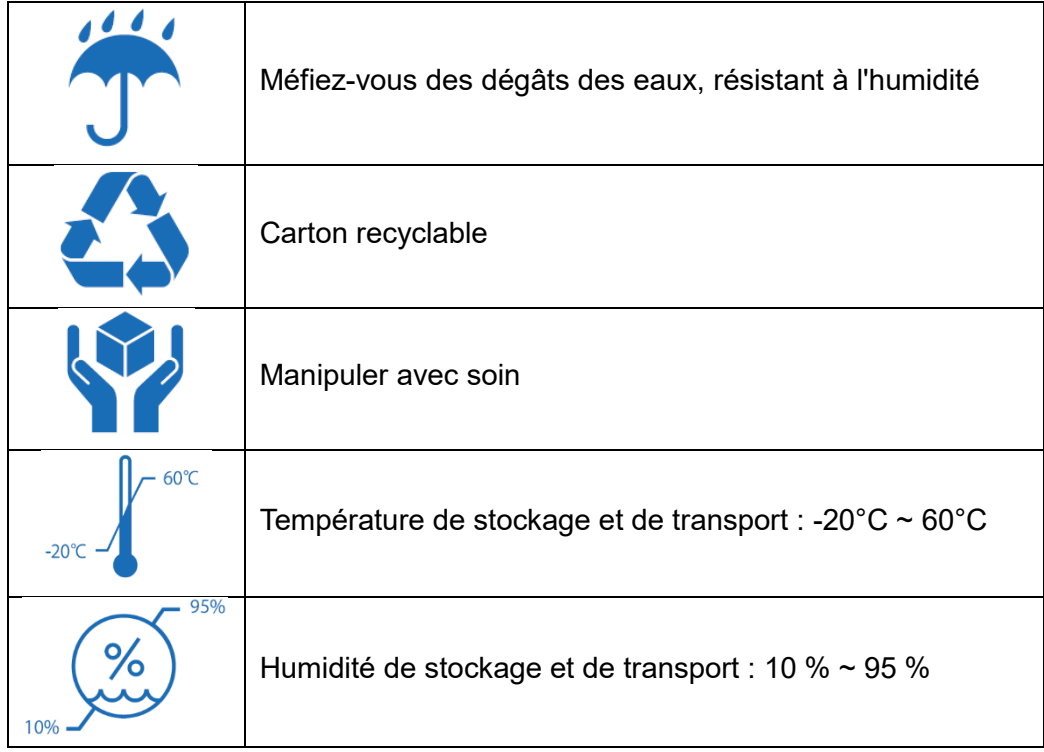

### **Mise au rebut de votre ancien produit**

#### **Dans l'Union Européenne**

La législation européenne, telle que mise en œuvre dans chaque État membre, exige que les déchets de produits électriques et électroniques portant la marque (à

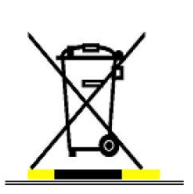

gauche) soient mis au rebut séparément des déchets ménagers normaux. Cela comprend les écrans et les accessoires électriques, tels que les câbles de signaux ou les cordons d'alimentation. Lorsque vous devez vous débarrasser de vos écrans, veuillez suivre les directives de vos autorités locales, demander au magasin où vous avez acheté le produit ou, le cas échéant, respecter les accords

passés entre vous. La marque sur les produits électriques et électroniques ne s'applique qu'aux États Membres actuels de l'Union Européenne.

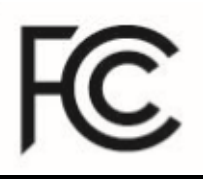

### **Déclaration de la Commission Fédérale des Communications (FCC) sur les Interférences**

**CET APPAREIL EST CONFORME À LA PARTIE 15 DES RÈGLES DE LA FCC. SON FONCTIONNEMENT EST SOUMIS AUX DEUX CONDITIONS SUIVANTES : (1) CET APPAREIL NE DOIT PAS CAUSER D**'**INTERFÉRENCES NUISIBLES ET (2) CET APPAREIL DOIT ACCEPTER TOUTE INTERFÉRENCE REÇUE, Y COMPRIS CELLES POUVANT CAUSER UN FONCTIONNEMENT INDÉSIRABLE.**

**Remarque : Cet équipement a été testé et déclaré conforme aux limites d'un appareil numérique de classe B, conformément à la partie 15 des directives de la FCC. Ces limites visent à fournir une protection raisonnable contre les interférences nuisibles dans une installation résidentielle. Cet équipement produit, utilise et peut émettre une énergie de fréquence radio et, s'il n'est pas installé et utilisé conformément aux instructions, peut causer des interférences nuisibles aux communications radio. Il n'y a cependant aucune garantie que des interférences ne se produiront pas dans une installation particulière. Si cet équipement provoque des interférences nuisibles à la réception de la radio ou de la télévision, ce qui peut être déterminé en éteignant et en allumant l'équipement, l'utilisateur est encouragé à essayer de corriger ces interférences par une ou plusieurs des mesures suivantes :**

- **Réorienter ou déplacer l'antenne réceptrice.**
- **Augmentez la distance entre l'équipement et le récepteur.**
- **Connectez l'équipement à une prise sur un circuit différent de celui auquel le récepteur est connecté.**
- **Consultez le revendeur ou un technicien radio/TV expérimenté pour obtenir de l'aide.**

**Remarque :**

- **(1) Un cordon d'alimentation de type non blindé est nécessaire afin de respecter les limites d'émission de la FCC et également pour éviter les interférences avec la réception radio et télévision à proximité. Il est impératif d'utiliser uniquement le cordon d'alimentation fourni.**
- **(2) Utilisez uniquement des câbles blindés pour connecter les périphériques d'E/S à cet équipement.**
- **(3) Les changements ou modifications qui ne sont pas expressément approuvés par la partie responsable de la conformité peuvent annuler l'autorité de l'utilisateur à utiliser l'équipement.**

### **Déclaration de la FCC sur l'exposition aux rayonnements à fréquence radioélectrique**

**Cet équipement est conforme aux limites d'exposition aux radiations établies par la FCC pour un environnement non contrôlé. entre l'élément rayonnant et le corps humain 20 cm. Pour les produits disponibles sur le marché des USA/Canada, seuls les canaux 1 ~ 11 peuvent être utilisés. Les autres canaux ne peuvent pas être sélectionnés. La ou les antenne(s) utilisée(s) pour cet émetteur ne doivent pas être installée(s) ou fonctionner conjointement avec une autre antenne ou un autre émetteur. Des câbles d'interface blindés doivent être utilisés afin de respecter les limites d'émission.**

### **Informations et Assistance Supplémentaires**

Contactez votre distributeur ou votre représentant commercial pour obtenir une assistance technique si vous avez besoin d'une aide supplémentaire. Veuillez préparer les informations suivantes avant d'appeler :

- Les nom et numéro de série du produit
- La description de vos accessoires périphériques
- La description de votre logiciel (système d'exploitation, version, logiciel d'application, etc.)
- Une description complète du problème
- Le libellé exact de tout message d'erreur
- Cet équipement est une source d'ondes électromagnétiques. Avant de l'utiliser, vérifiez l'absence d'appareils sensibles aux interférences électromagnétiques dans son environnement, ce qui pourrait entraîner un dysfonctionnement.

#### **Protection de l'environnement**

Suivez les réglementations locales pour la mise au rebut de l'appareil.

#### **Fabricant**

Avalue Technology Inc. 7F, No.87, Lide St., Zhonghe District, New Taipei City, 235, Taïwan 7F, No.95, Lide St., Zhonghe District, New Taipei City, 235, Taïwan TÉ L. : +886-2-8226-2345 FAX : +886-2-8226-2777 Site internet: [www.avalue.com.tw](http://www.avalue.com.tw/) Renseignements : [sales@avalue.com.tw](mailto:sales@avalue.com.tw)

## **TABLE DES MATIÈRES**

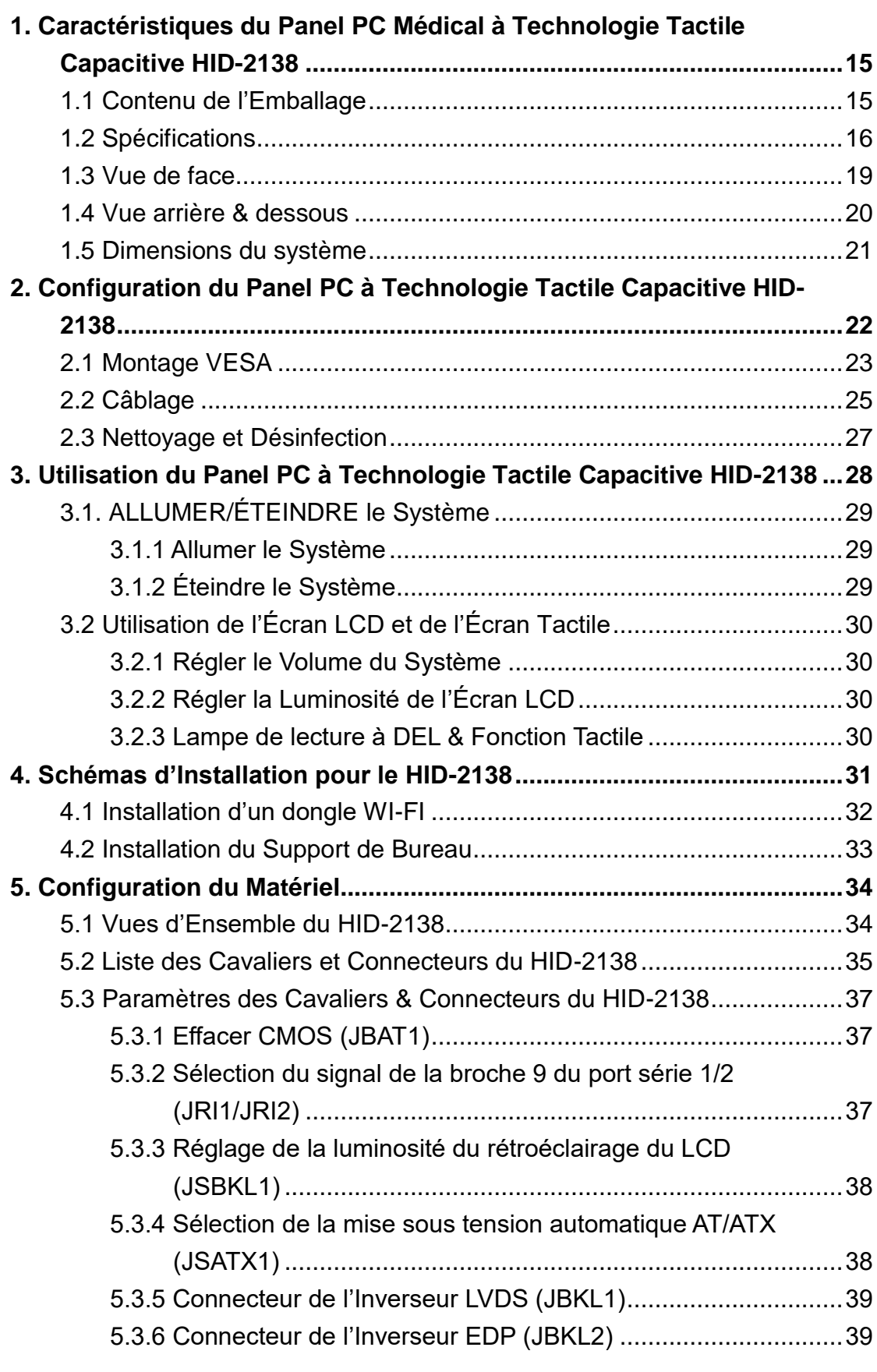

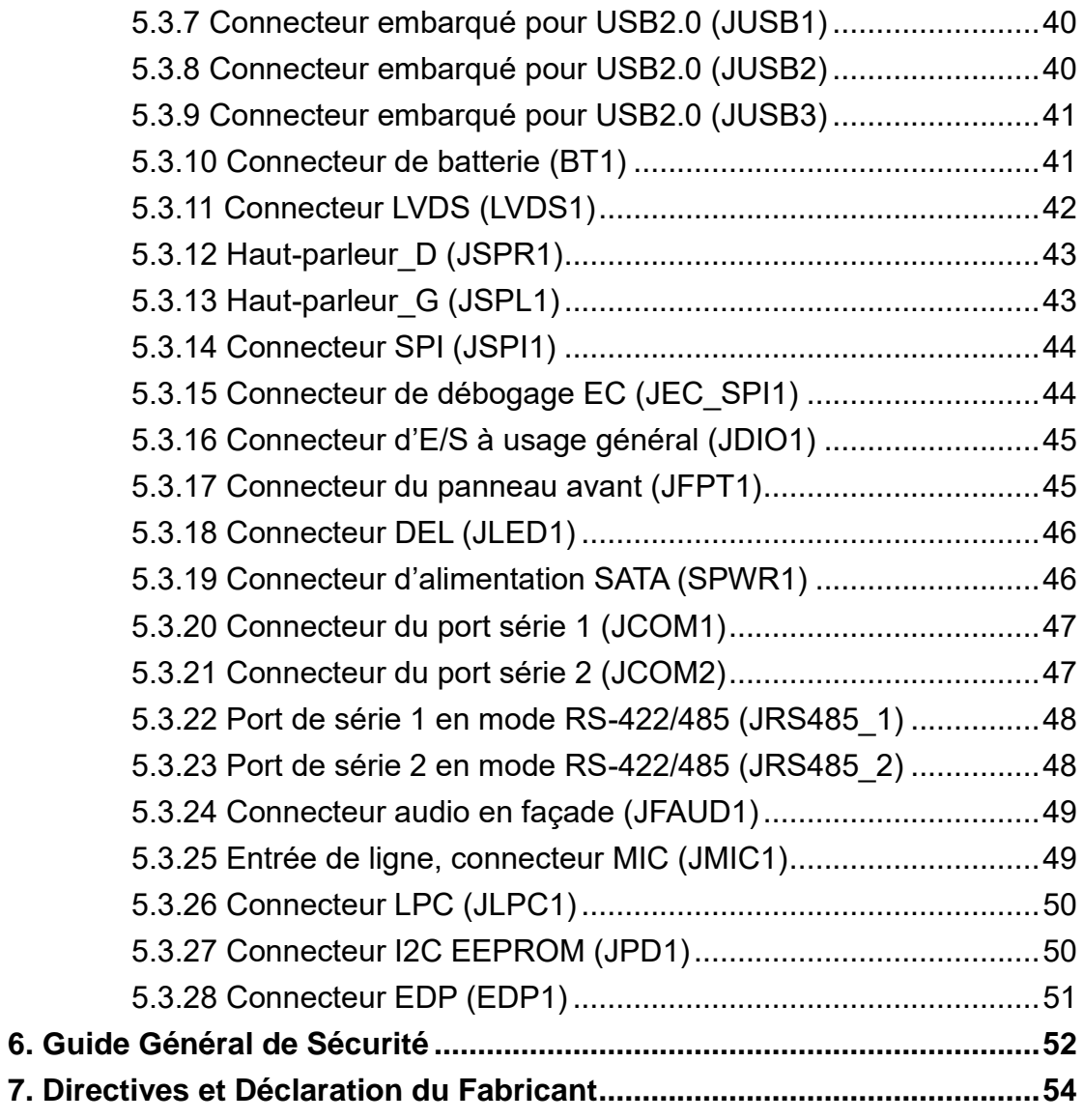

### <span id="page-14-0"></span>**1. Caractéristiques du Panel PC Médical à Technologie Tactile Capacitive HID-2138**

Dans ce chapitre, vous allez découvrir toutes les caractéristiques de notre Panel PC Médical à Technologie Tactile Capacitive HID-2138.

▬▬▬▬▬▬▬▬▬▬▬▬▬▬▬▬▬▬▬▬▬▬▬▬▬▬▬▬▬▬▬▬▬▬

#### <span id="page-14-1"></span>**1.1 Contenu de l'Emballage**

- 1 x Panel PC Médical HID-2138
- 1 x Adaptateur d'alimentation médical

#### **Cordons d'alimentation :**

● Utilisez un cordon d'alimentation détachable certifié UL, à 3 fils, de type SJ ou équivalent, 18 AWG minimum, 250 V minimum, équipé d'une fiche de type hôpital de configuration 5-15P pour une application 120V, ou 6-15P pour une application 240V.

● Ne surchargez pas les prises murales et les rallonges, car cela pourrait provoquer un incendie ou une électrocution.

● Protection du câble secteur (É tats-Unis : cordon d'alimentation) : Les cordons d'alimentation doivent être disposés de manière à ce qu'ils ne risquent pas d'être piétinés ou pincés par des objets placés sur ou contre eux, en faisant particulièrement attention aux cordons au niveau des prises de courant et des connecteurs.

● Le cordon d'alimentation doit toujours être remplacé par l'opérateur désigné exclusivement.

● Utilisez un cordon d'alimentation adapté à la tension de la prise de courant, homologué et conforme aux normes de sécurité de votre pays.

### <span id="page-15-0"></span>**1.2 Spécifications**

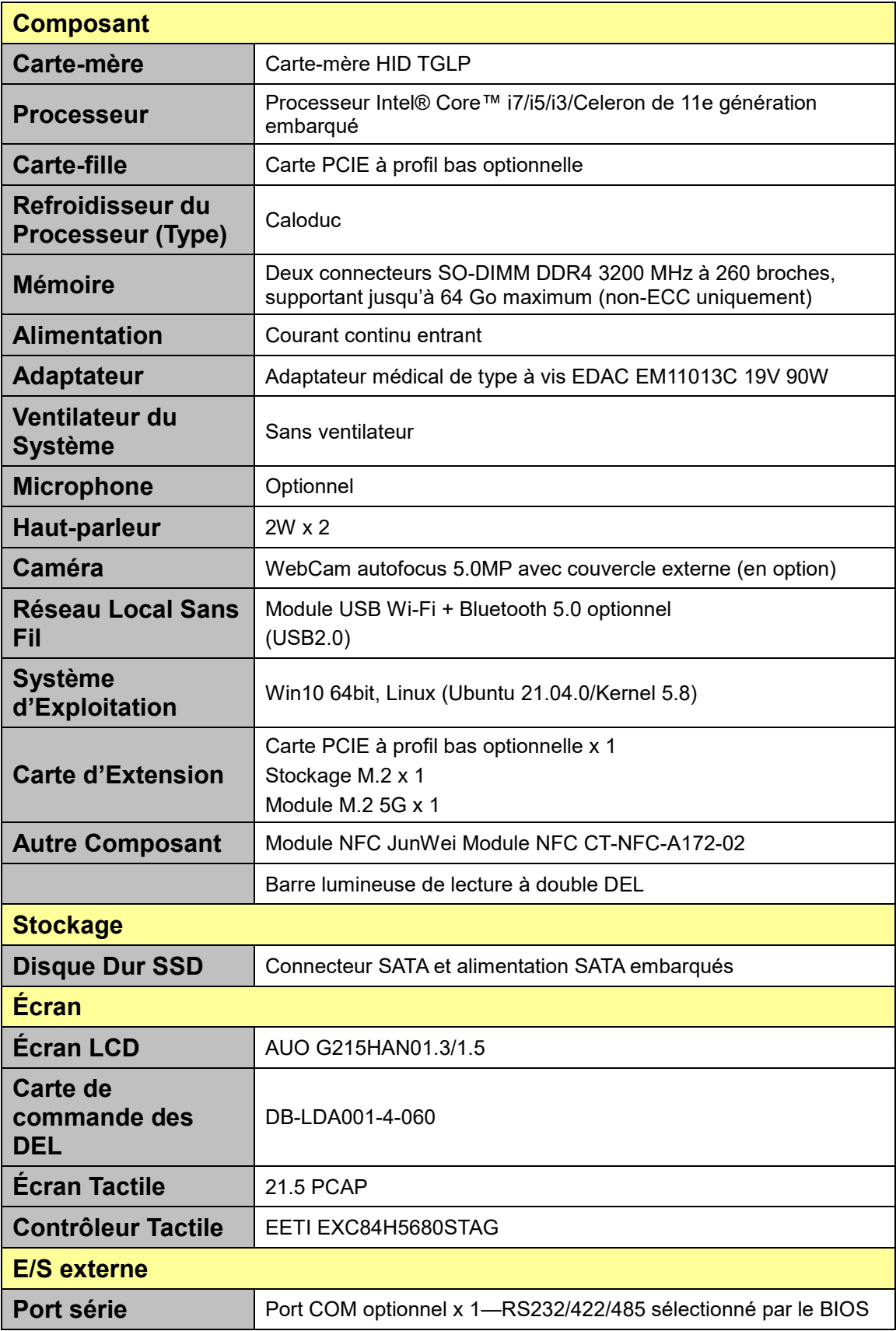

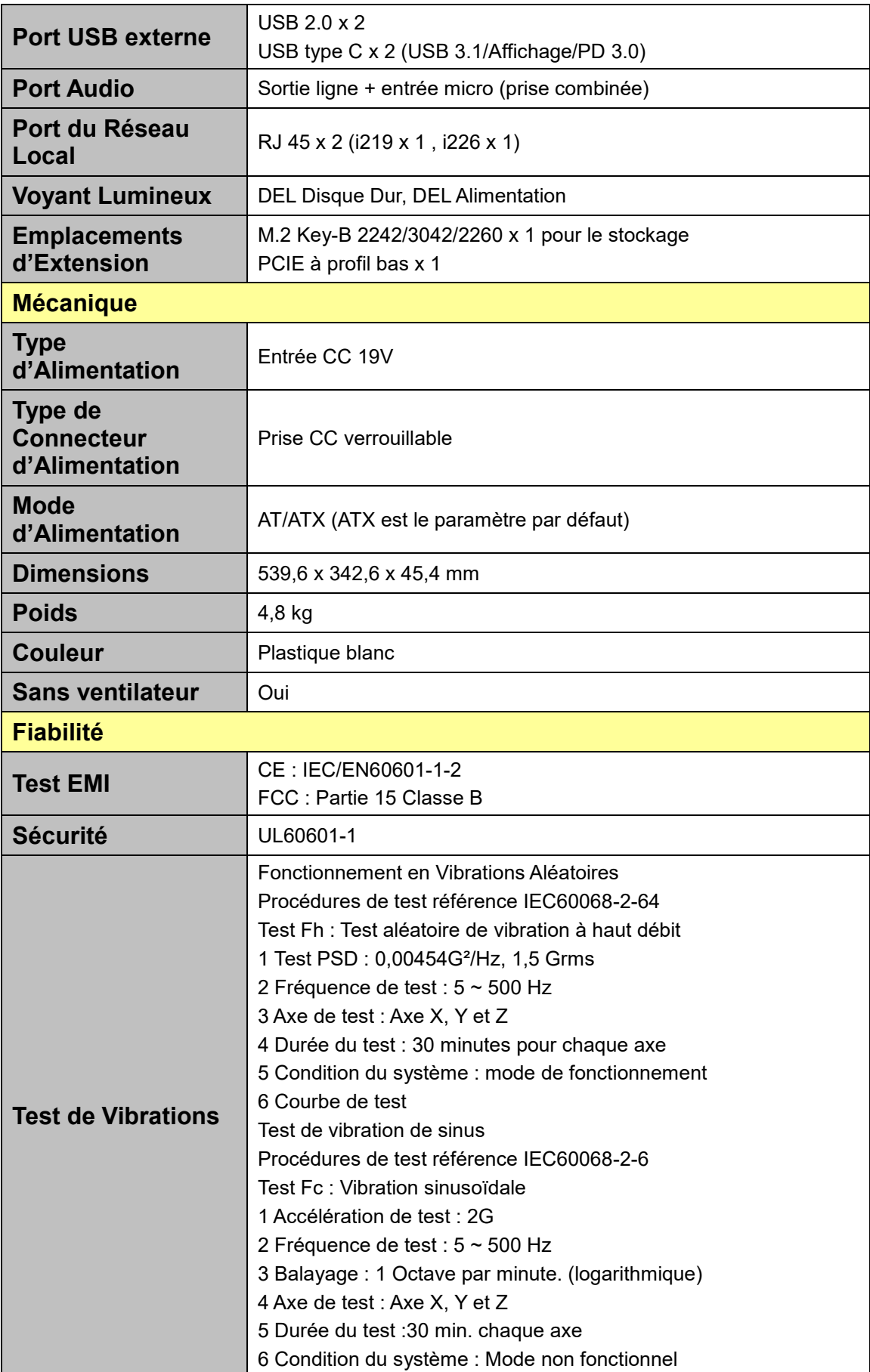

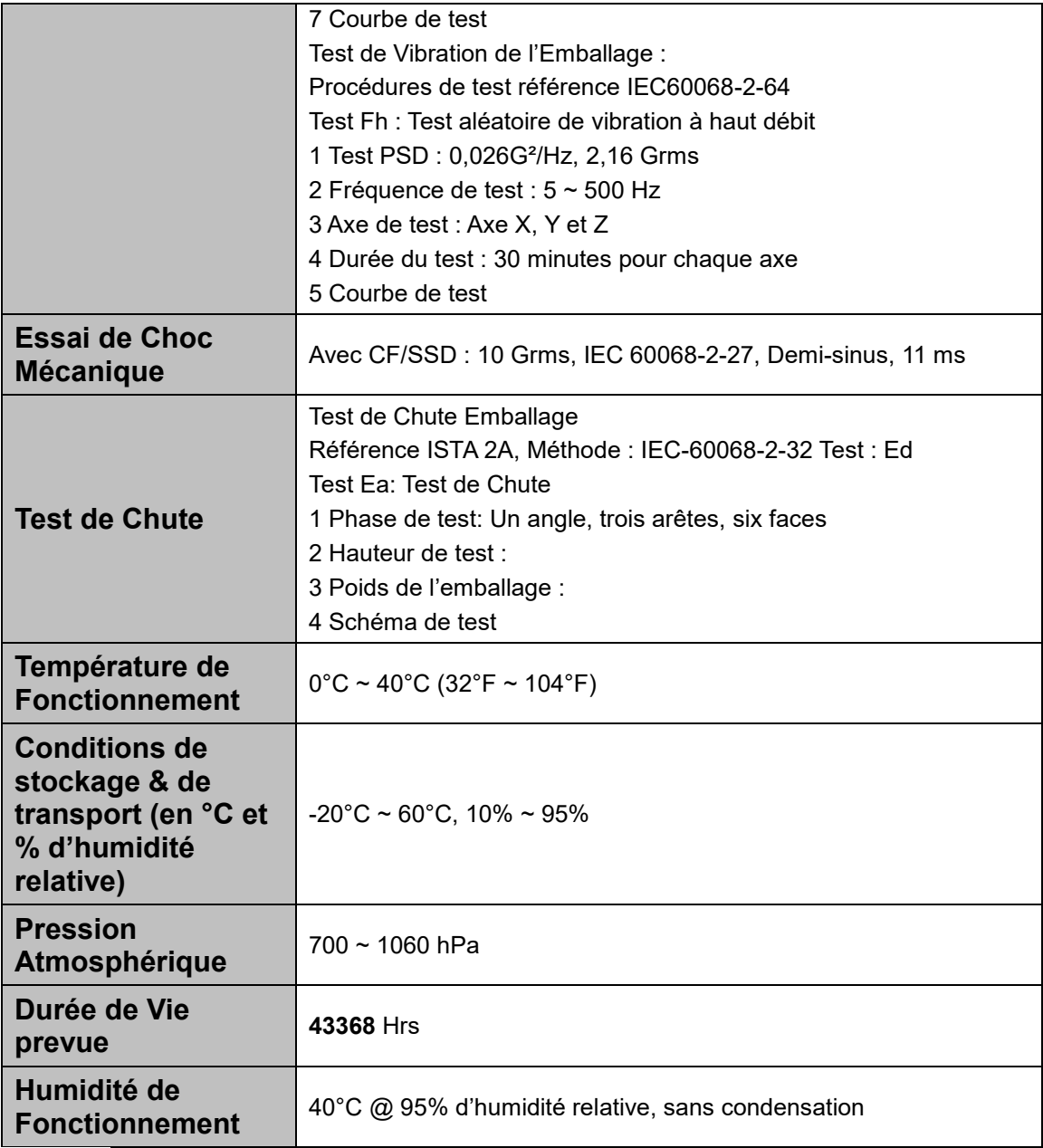

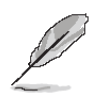

**Remarque :** Les spécifications peuvent être modifiées sans préavis.

### <span id="page-18-0"></span>**1.3 Vue de face**

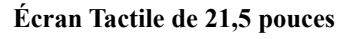

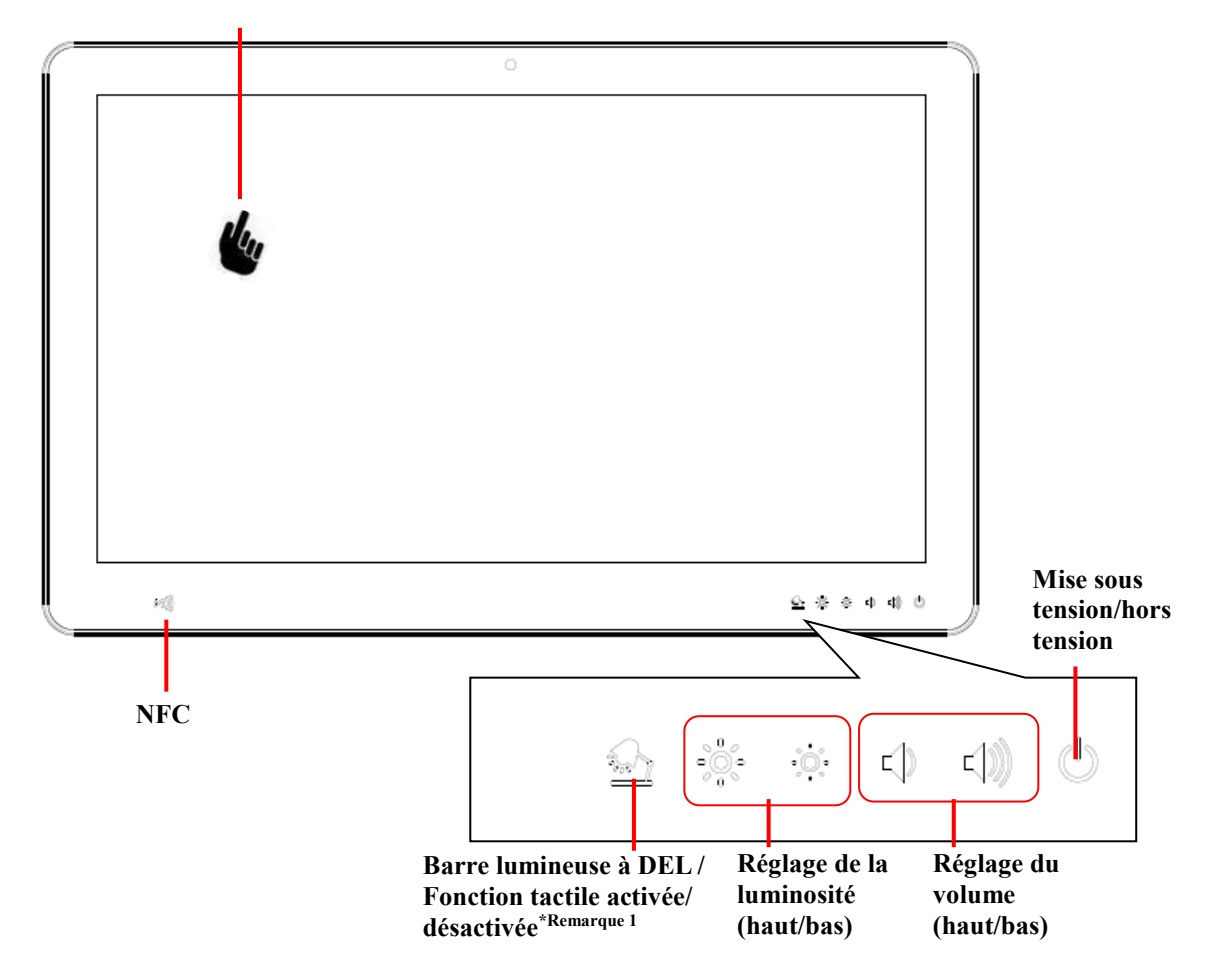

Remarque 1 :

Pressez ce bouton pendant 2 secondes pour allumer ou éteindre la barre lumineuse de lecture à DEL

Pressez ce bouton pendant 4 secondes pour activer ou désactiver la fonction tactile

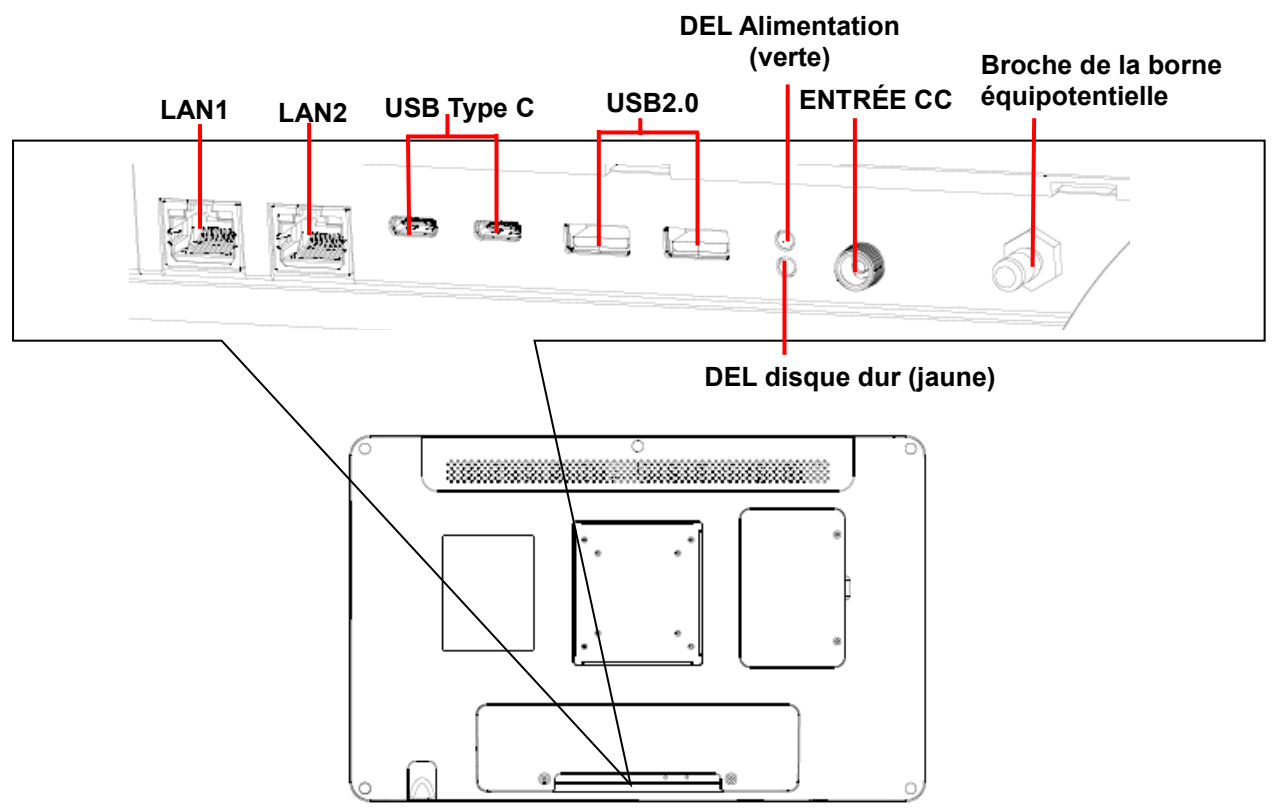

#### <span id="page-19-0"></span>**1.4 Vue arrière & dessous**

Description des fonctions des ports d'E/S :

Broche de la borne équipotentielle : pour connecter à la masse/terre de l'hôpital

Courant continu entrant : pour la prise CC de l'adaptateur d'alimentation

DEL disque dur : indiquer l'état d'activité du disque dur

DEL Alimentation : indiquer le statut de l'alimentation

USB2.0 : USB 2.0 x 2

USB Type C: USB type C x 2 (sortie pour USB 3.1 et écran, entrée pour PD 3.0 15V)

LAN : pour la connexion internet

*Remarque ! La borne équipotentielle doit être reliée au système de masse/terre* 

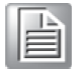

*de l'hôpital avant de démarrer le système afin de protéger l'opérateur et le système.*

### <span id="page-20-0"></span>**1.5 Dimensions du système**

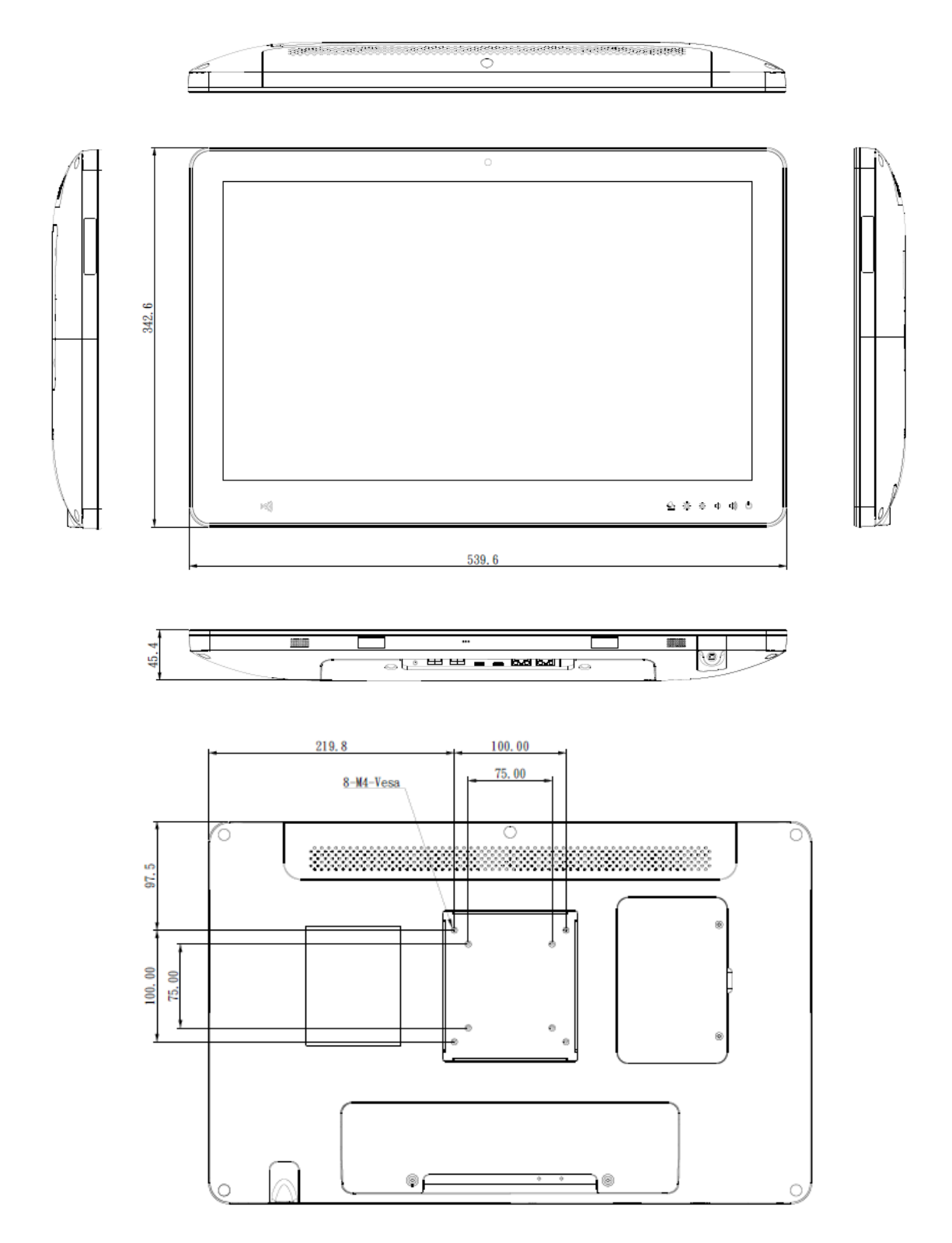

**Unité : mm**

## <span id="page-21-0"></span>**2. Configuration du Panel PC à Technologie Tactile Capacitive HID-2138**

Ce chapitre donne des instructions sur la manière de configurer le Panel PC à Technologie Tactile Capacitive HID-2138 et de connecter les différents câbles.

▬▬▬▬▬▬▬▬▬▬▬▬▬▬▬▬▬▬▬▬▬▬▬▬▬▬▬▬▬▬▬▬▬▬

2.1 Montage VESA 2.2 Nettoyage et Désinfection

### <span id="page-22-0"></span>**2.1 Montage VESA**

Le HID-2138 offre également un montage VESA standard pour aider les intégrateurs de systèmes à intégrer facilement le Panel PC dans leur système.

N'utilisez jamais de supports de montage autres que ceux fournis par Avalue pour éviter un montage incertain du HID-2138. L'installation du support VESA doit être effectuée par un technicien professionnel ; veuillez contacter un technicien spécialisé ou votre revendeur en cas de besoin.

Instructions d'installation :

1. Fixez d'abord le support mural au dissipateur thermique du HID-2138, en le maintenant en place avec quatre des vis M4 x 6 mm fournies.

2. Installez l'appareil sur un mur, un support ou toute autre surface plane.

*Mise en Garde ! Veillez à bien visser les vis du support de montage. Un joint lâche* 

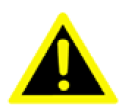

*entre le HID-2138 et le support de montage peut entraîner un risque de blessure.*

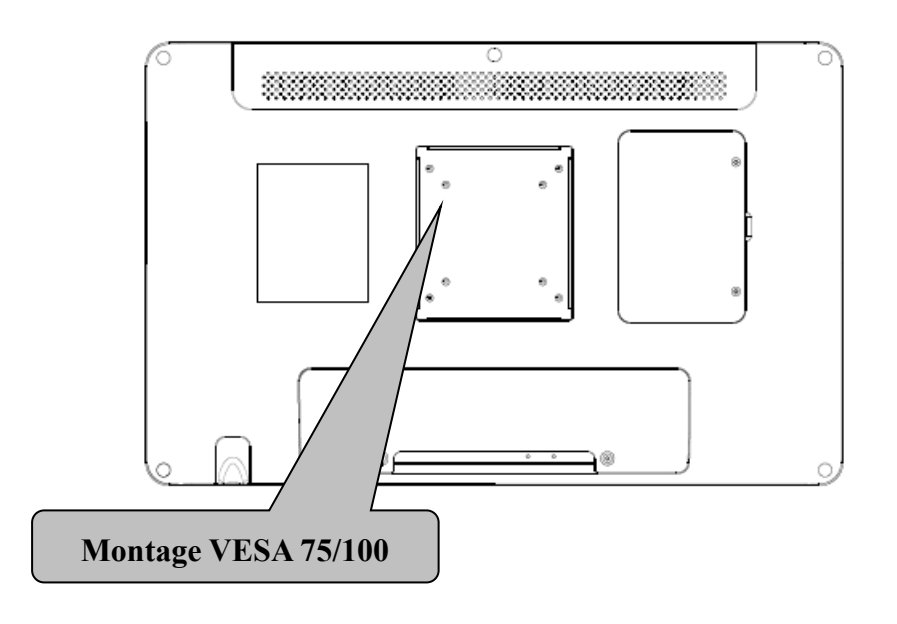

Type de vis suggéré pour le montage **Remarque :** 4 x vis M4 x 6 mm (P/N : E1933050611R)

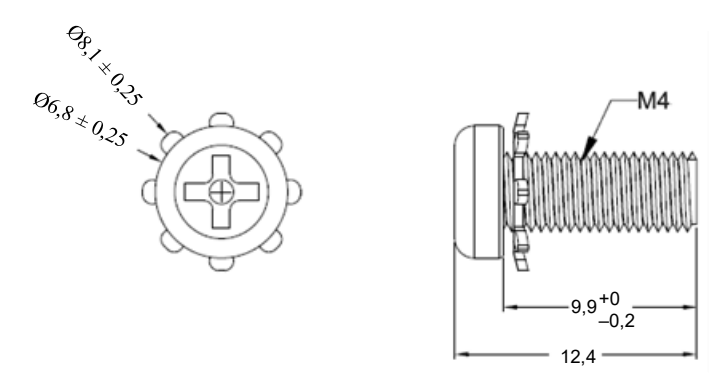

**Mise en Garde !** Utilisez un support de montage approprié pour éviter tout risque de blessure.

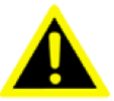

### <span id="page-24-0"></span>**2.2 Câblage**

- 1. Câble d'Alimentation
- 2. Broche de la borne équipotentielle

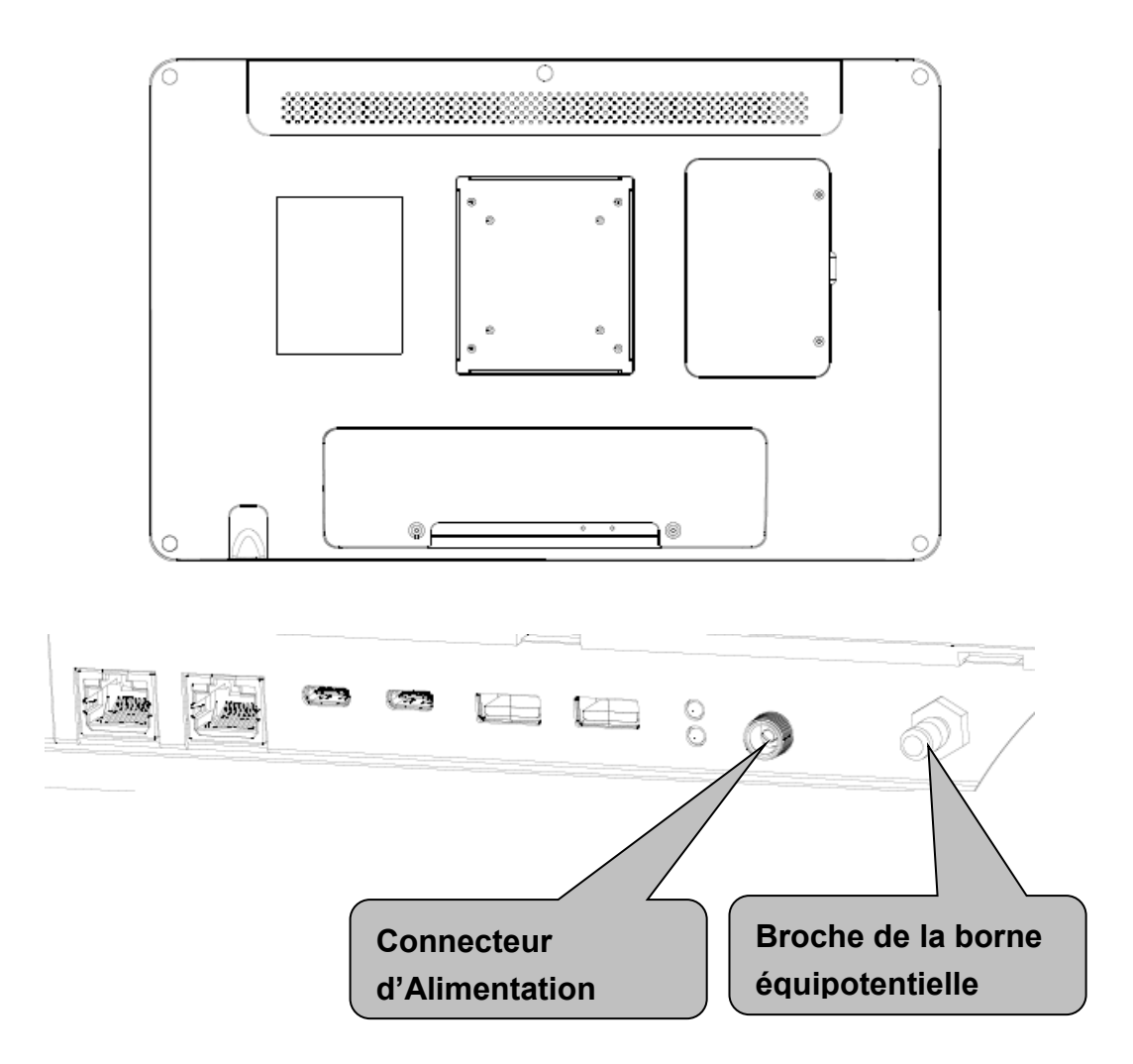

Suivez les étapes ci-dessous pour Connecter la borne de Terre

- 1. Le système étant prêt, localisez la borne équipotentielle sur la face arrière du HID-2138. Une borne équipotentielle est prévue pour se connecter en option à un système de masse/terre de l'hôpital.
- 2. Préparez le câble de mise à la terre et les autres connexions des bornes au système de masse/terre de l'hôpital.
- 3. Fiche de câble de mise à la terre avec Borne Équipotentielle

Veuillez suivre les étapes ci-dessous pour connecter le câble d'alimentation au système.

Seul un adaptateur de courant continu (Modèle EDAC n° EM11013C) peut alimenter le HID-2138. Veillez à toujours manipuler les cordons d'alimentation en tenant uniquement le corps de la fiche.

Respectez l'ordre des étapes suivantes :

1. Connectez l'extrémité femelle de l'adaptateur d'alimentation au connecteur CC du Panel PC.

2. Connectez l'extrémité femelle du cordon d'alimentation à l'adaptateur secteur CC.

3. Branchez la fiche mâle à 3 broches du cordon d'alimentation sur une prise électrique.

Les équipements externes destinés à être connectés aux entrées/sorties de signaux ou à d'autres connecteurs doivent être conformes aux normes UL correspondantes (ex. : la norme UL 60950-1 pour les équipements informatiques et la série ANSI/AAMI ES60601-1/IEC 60601-1 pour les équipements électromédicaux).

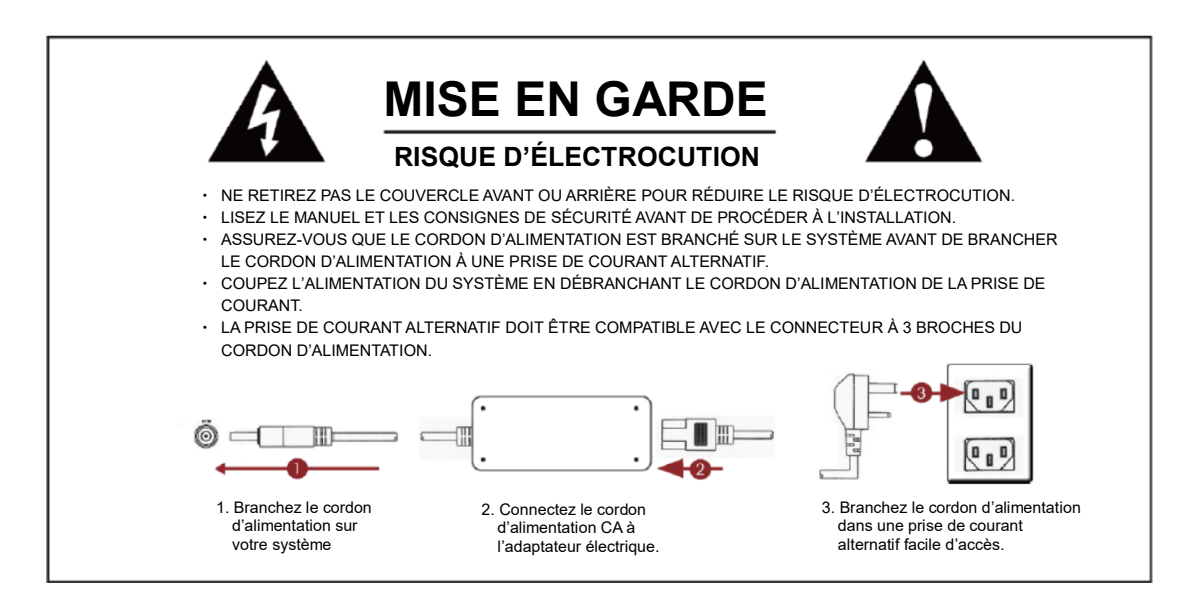

### <span id="page-26-0"></span>**2.3 Nettoyage et Désinfection**

Au cours de l'utilisation normale du HID-2138, l'appareil peut se salir et doit être nettoyé régulièrement.

#### **Instructions de Nettoyage**

**1.** Éteignez l'ordinateur avant de commencer le nettoyage. Vous pouvez ainsi voir les éventuelles saletés sur l'écran ; la luminosité du moniteur peut vous faire manquer certaines zones.

**2.** Mouillez un chiffon doux, non pelucheux ou en microfibre avec un produit de nettoyage en suivant les instructions du fabricant ou le protocole de l'hôpital. Essuyez le PC médical d'un mouvement doux pour éliminer la poussière, l'huile ou les traces d'empreintes digitales.

**3.** Essuyez tout excès d'humidité avec un chiffon sec non pelucheux pour terminer le nettoyage avant de remettre l'ordinateur sous tension.

#### **Outils de Nettoyage**

Vous trouverez ci-dessous une liste de produits qui peuvent être nécessaires ou utilisés lors du nettoyage du PC médical ou de ses périphériques. Veuillez ne pas oublier que certains composants des PC médicaux ne peuvent être nettoyés qu'avec un produit conçu pour le nettoyage de ce type de composant.

Liste des produits de nettoyage : désinfectants chimiques qui ont été testés sur le PC médical

#### **N° Produit de nettoyage**

- **1.** Eau
- **2.** Alcool
- **3.** Alcool 75%

#### *Prudence !*

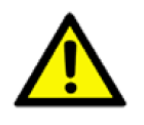

■ *N'immergez ni ne rincez le HID-2138 ou ses périphériques. Débranchez l'appareil de la source d'alimentation si vous renversez accidentellement du liquide sur l'appareil. Contactez votre département biomédical concernant la sécurité de l'appareil avant de le remettre en service.*

- *Ne vaporisez pas de produit de nettoyage sur le châssis.*
- *N'utilisez pas de désinfectants contenant du phénol. Ne stérilisez pas à l'autoclave le HID-2138 ou ses périphériques et ne les nettoyez pas à l'aide de solvants aromatiques, chlorés, cétoniques, d'éther ou d'Esther puissants, d'outils pointus ou d'abrasifs. Ne plongez jamais les connecteurs électriques dans de l'eau ou d'autres liquides.*

HID-2138 Guide de Référence Rapide 27

### <span id="page-27-0"></span>**3. Utilisation du Panel PC à Technologie Tactile Capacitive HID-2138**

▬▬▬▬▬▬▬▬▬▬▬▬▬▬▬▬▬▬▬▬▬▬▬▬▬▬▬▬▬▬▬▬▬▬

Ce chapitre décrit en détail toutes les caractéristiques du Panel PC à Technologie Tactile Capacitive HID-2138.

3.1 ALLUMER/ÉTEINDRE le Système 3.2 Utilisation de l'Écran LCD et de l'Écran Tactile

### <span id="page-28-0"></span>**3.1. ALLUMER/ÉTEINDRE le Système**

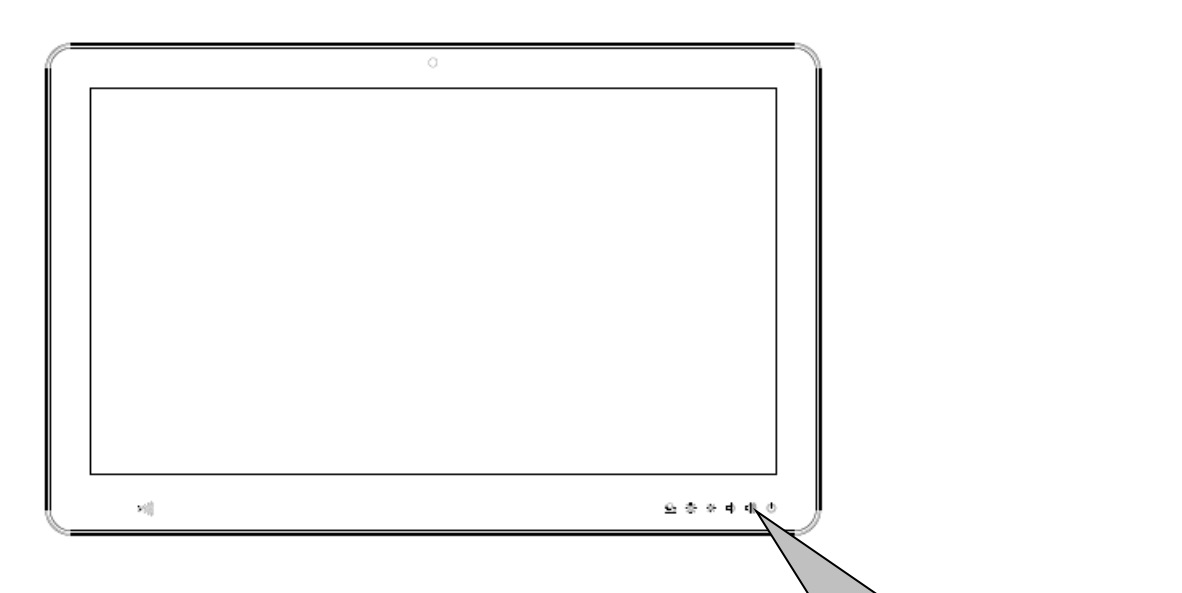

#### <span id="page-28-1"></span>**3.1.1 Allumer le Système**

**1.** Vérifiez si le voyant d'alimentation à DEL de mise SOUS TENSION/HORS TENSION est orange.

**Bouton Poussoir MARCHE/ARRÊT**

- **2.** Appuyez fermement sur l'icône MARCHE/ARRÊT pour mettre l'appareil SOUS TENSION.
- **3.** Le voyant d'alimentation à DEL de mise SOUS TENSION/HORS TENSION passera au vert pour indiquer que l'appareil est sous tension.

#### <span id="page-28-2"></span>**3.1.2 Éteindre le Système**

- **1.** Appuyez fermement sur l'icône MARCHE/ARRÊT pendant 4 secondes.
- **2.** Le voyant d'alimentation à DEL de mise SOUS TENSION/HORS TENSION passera à l'orange pour indiquer que l'alimentation est coupée.
- **3.** Votre système est éteint.

**Remarque :** Nous vous recommandons d'utiliser la procédure d'arrêt du système d'exploitation pour mettre le système hors tension.

### <span id="page-29-0"></span>**3.2 Utilisation de l'Écran LCD et de l'Écran Tactile**

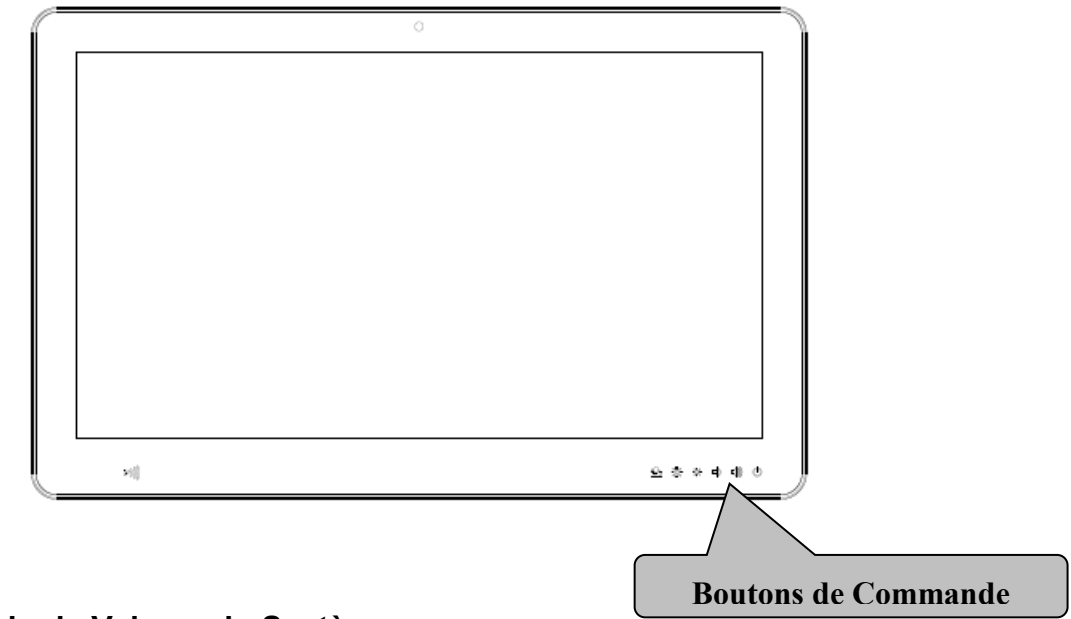

#### <span id="page-29-1"></span>**3.2.1 Régler le Volume du Système**

- **1.** Appuyez sur l'icône Augmenter le Volume ou Diminuer le Volume pour augmenter ou diminuer le volume
- **2.** Le volume sera réglé en conséquence.

#### <span id="page-29-2"></span>**3.2.2 Régler la Luminosité de l'Écran LCD**

- **1.** Appuyez sur l'icône Augmenter la Luminosité ou Diminuer la Luminosité pour augmenter ou diminuer la luminosité.
- **2.** La luminosité de l'Écran LCD sera ajustée en conséquence.

#### <span id="page-29-3"></span>**3.2.3 Lampe de lecture à DEL & Fonction Tactile**

- **1.** Appuyez sur l'icône de la lampe de lecture à DEL pendant 2 secondes pour allumer la barre lumineuse.
- **2.** Appuyez sur l'icône de la lampe de lecture à DEL pendant 2 secondes pour éteindre la barre lumineuse
- **3.** Appuyez sur l'icône de la lampe de lecture à DEL pendant 4 secondes pour désactiver la fonction tactile (la fonction tactile est toujours activée par défaut)
- **4.** Appuyez sur l'icône de la lampe de lecture à DEL pendant 4 secondes pour activer la fonction tactile.

### <span id="page-30-0"></span>**4. Schémas d'Installation pour le HID-2138**

Dans ce chapitre, vous apprendrez comment installer du stockage dans le HID-2138. Veuillez exécuter ces étapes avec soin.

▬▬▬▬▬▬▬▬▬▬▬▬▬▬▬▬▬▬▬▬▬▬▬▬▬▬▬▬▬▬▬▬▬▬

▲ MISE EN GARDE : Mettez le système hors tension et débranchez le câble d'alimentation avant d'effectuer les tâches suivantes.

▲ PRUDENCE : Seul un technicien certifié est autorisé à retirer le couvercle et à accéder aux composants du système.

### <span id="page-31-0"></span>**4.1 Installation d'un dongle WI-FI**

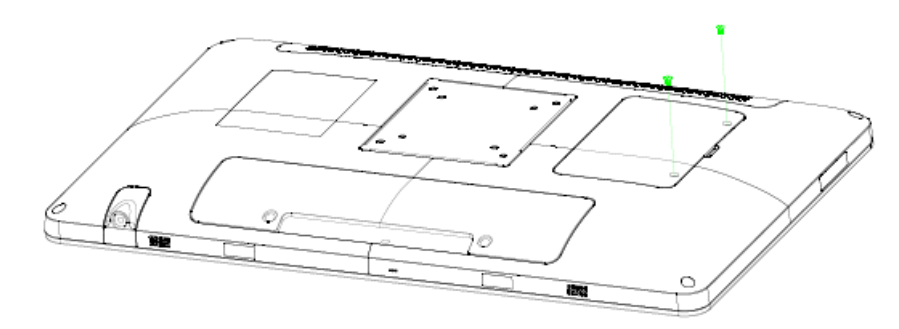

**Étape 1.** Retirez 2 vis pour libérer le couvercle du châssis, puis retirez-le.

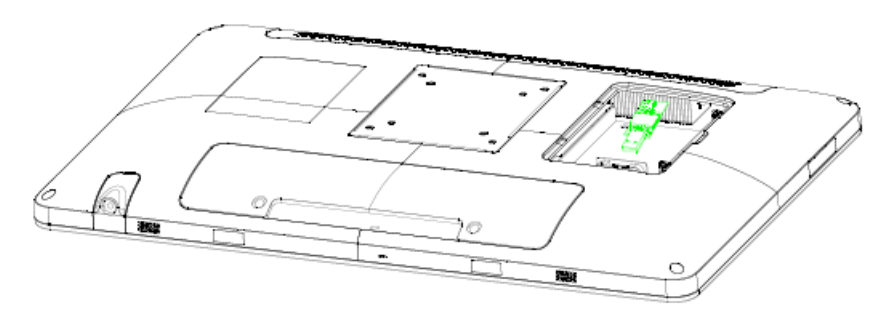

**Étape 2.** Insérez le dongle WI-FI.

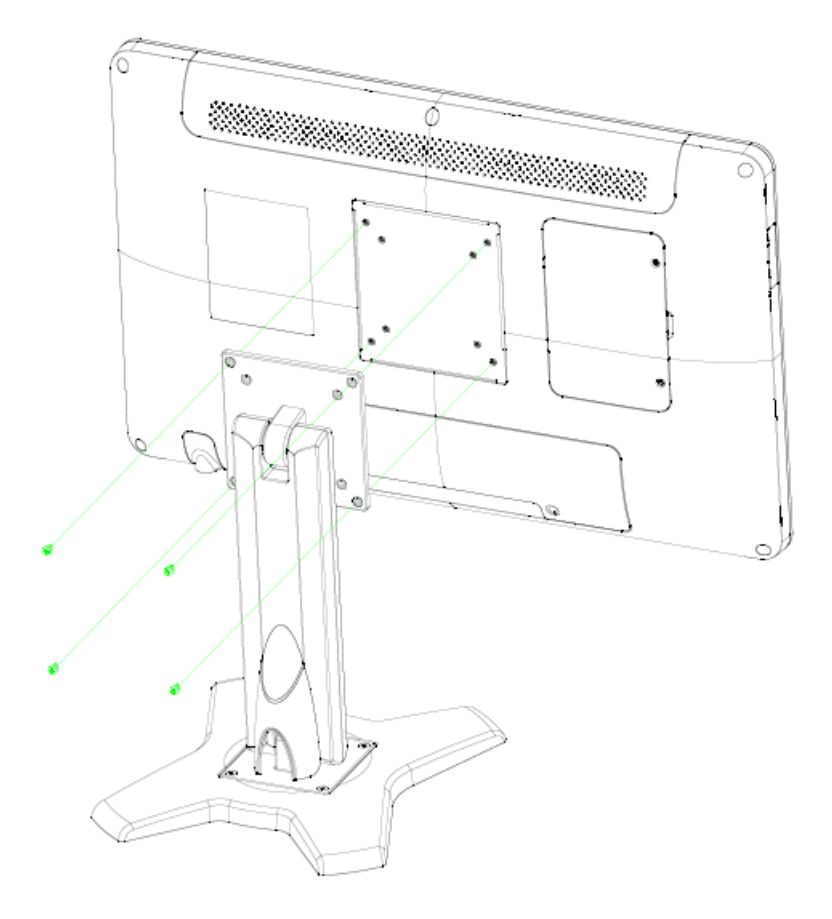

### <span id="page-32-0"></span>**4.2 Installation du Support de Bureau**

**Étape 1.** Positionnez le support VESA sur les deux côtés, en faisant correspondre les trous à ceux du système.

**Étape 2.** Insérez et vissez 4 vis de chaque côté du moniteur pour maintenir les supports de Montage.

### <span id="page-33-0"></span>**5. Configuration du Matériel**

### <span id="page-33-1"></span>**5.1 Vues d'Ensemble du HID-2138**

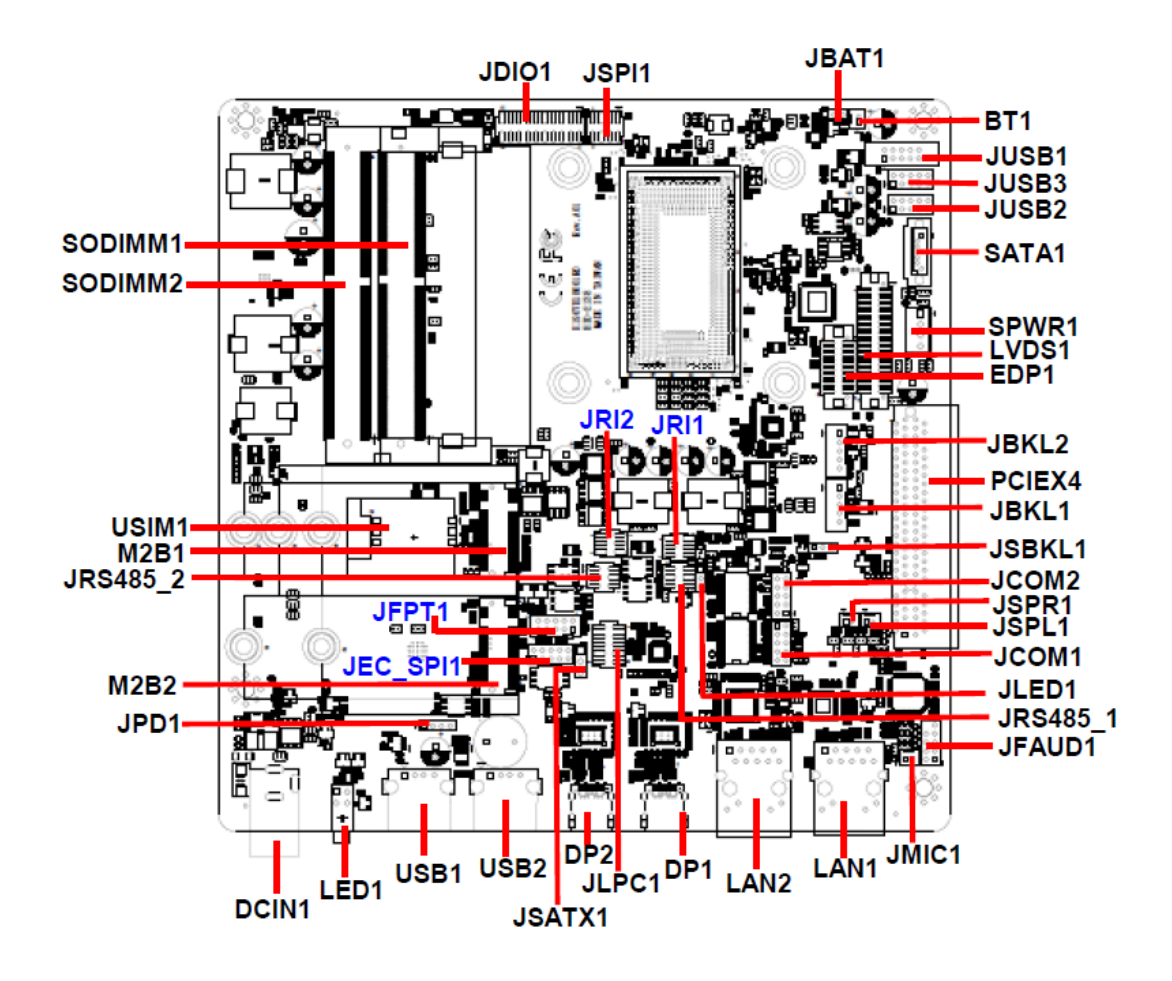

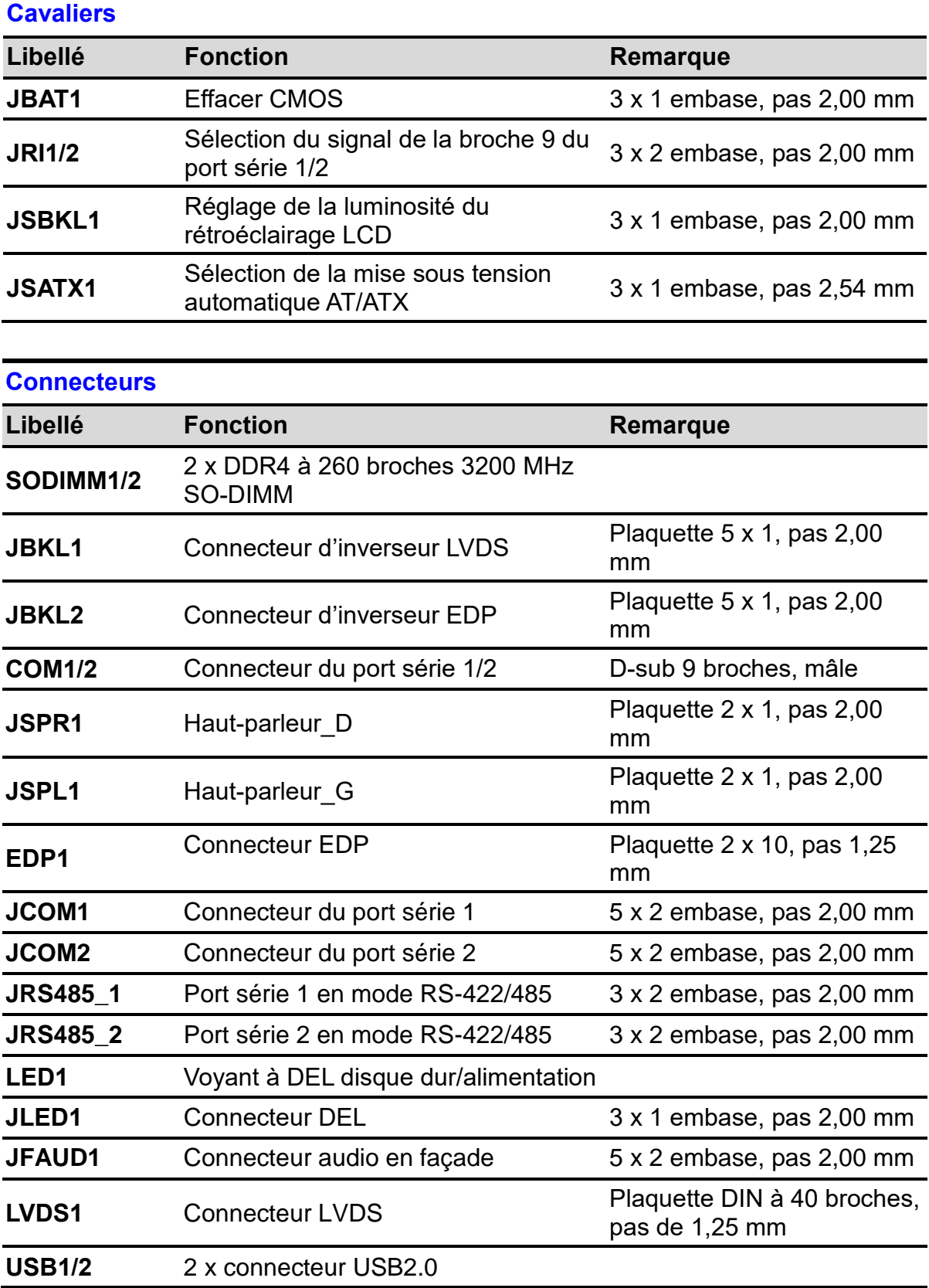

#### <span id="page-34-0"></span>**5.2 Liste des Cavaliers et Connecteurs du HID-2138**

#### HID-2138 Manuel de l'Utilisateur

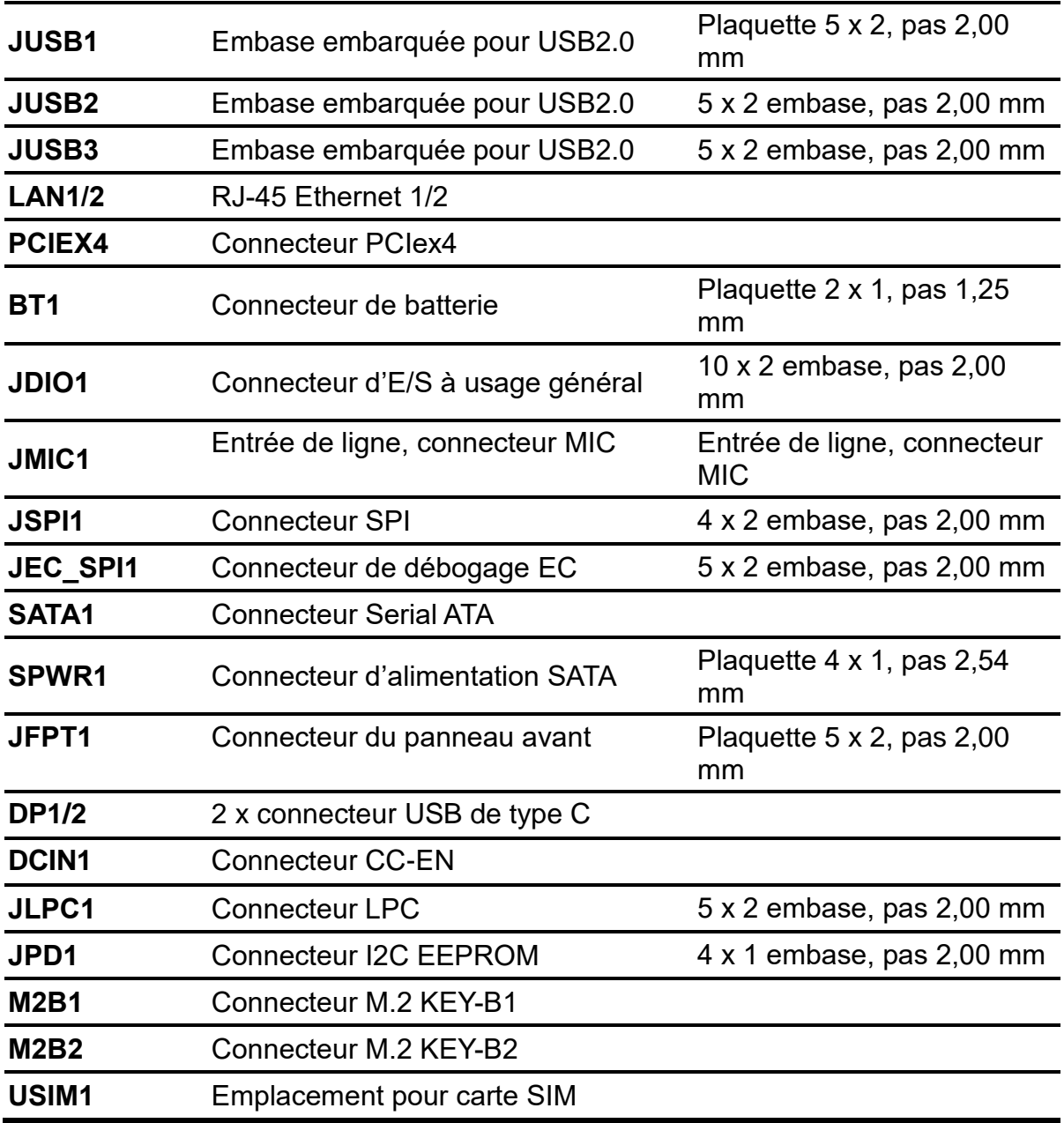

### <span id="page-36-1"></span><span id="page-36-0"></span>**5.3 Paramètres des Cavaliers & Connecteurs du HID-2138 5.3.1 Effacer CMOS (JBAT1)**

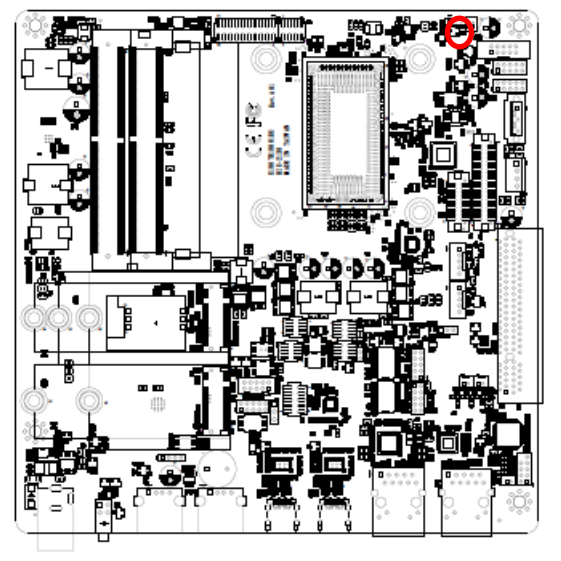

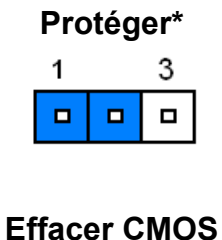

#### $\overline{z}$

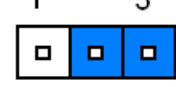

**\*Par défaut**

#### <span id="page-36-2"></span>**5.3.2 Sélection du signal de la broche 9 du port série 1/2 (JRI1/JRI2)**

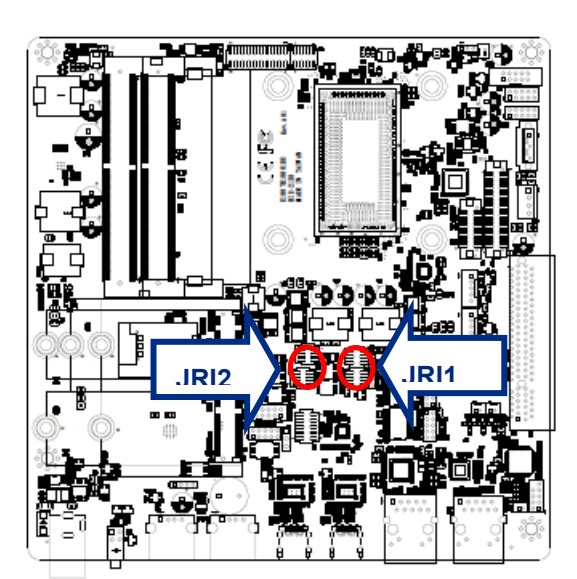

**Bague\***

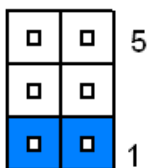

**+5V**

 $\blacksquare$ 

 $\blacksquare$  $\blacksquare$ 

 $\Box$ 

 $\Box$ 

 $\Box$ 

5

1

**+12V**

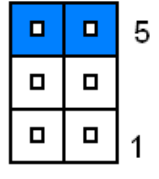

**\* Par défaut**

<span id="page-37-0"></span>**5.3.3 Réglage de la luminosité du rétroéclairage du LCD (JSBKL1)**

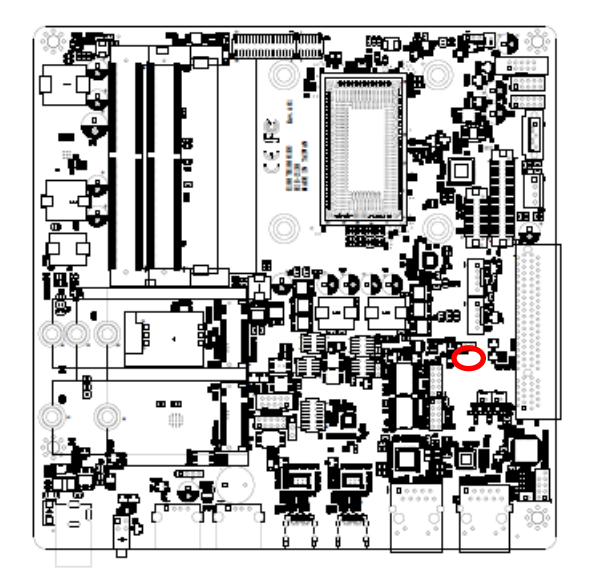

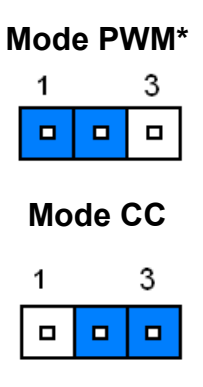

**\* Par défaut**

#### <span id="page-37-1"></span>**5.3.4 Sélection de la mise sous tension automatique AT/ATX (JSATX1)**

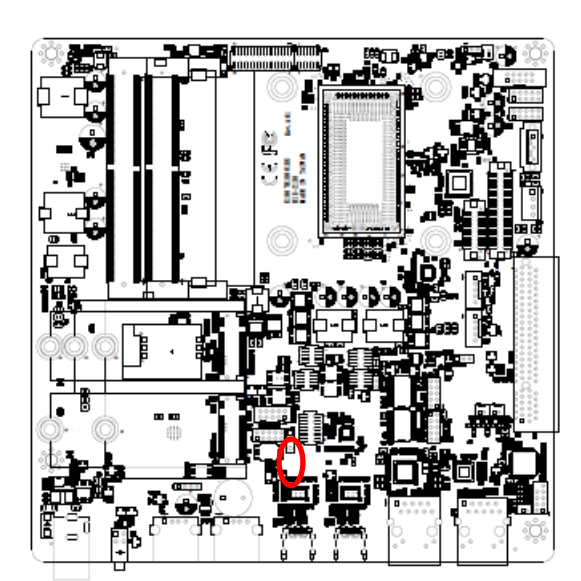

**ATX\***

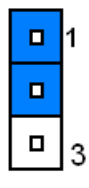

**AT**

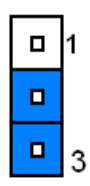

**\* Par défaut**

#### <span id="page-38-0"></span>**5.3.5 Connecteur de l'Inverseur LVDS (JBKL1)**

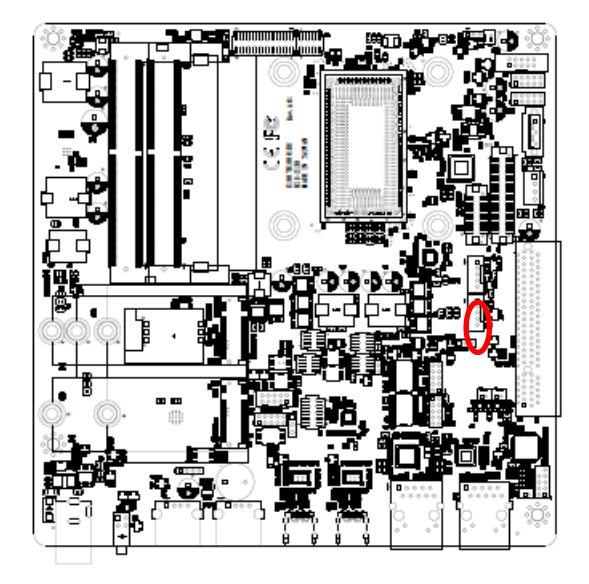

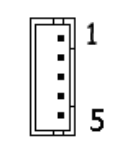

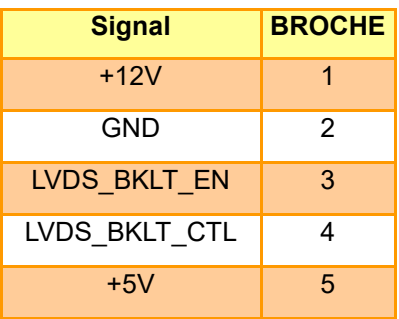

<span id="page-38-1"></span>**5.3.6 Connecteur de l'Inverseur EDP (JBKL2)**

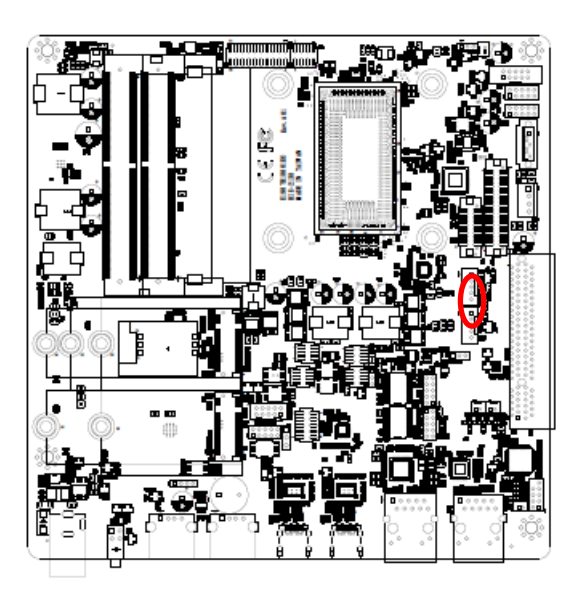

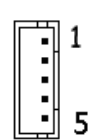

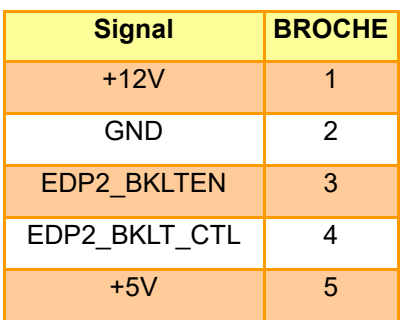

### <span id="page-39-0"></span>**5.3.7 Connecteur embarqué pour USB2.0 (JUSB1)**

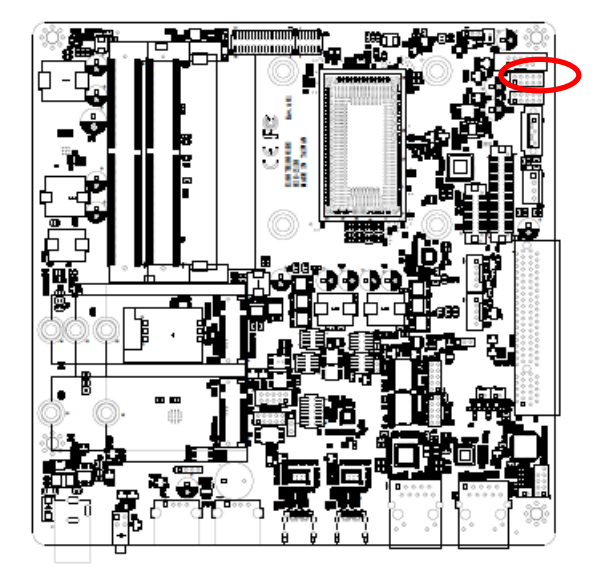

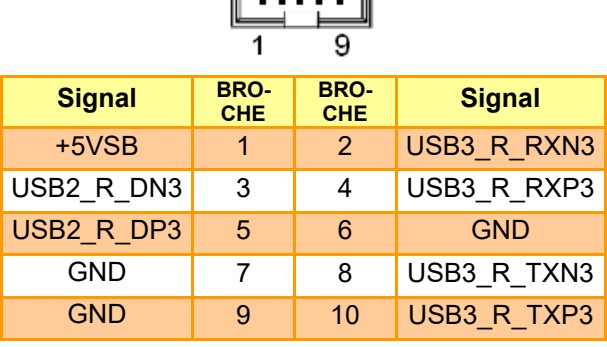

 $\overline{\left\| \cdots \right\|}$ 

#### <span id="page-39-1"></span>**5.3.8 Connecteur embarqué pour USB2.0 (JUSB2)**

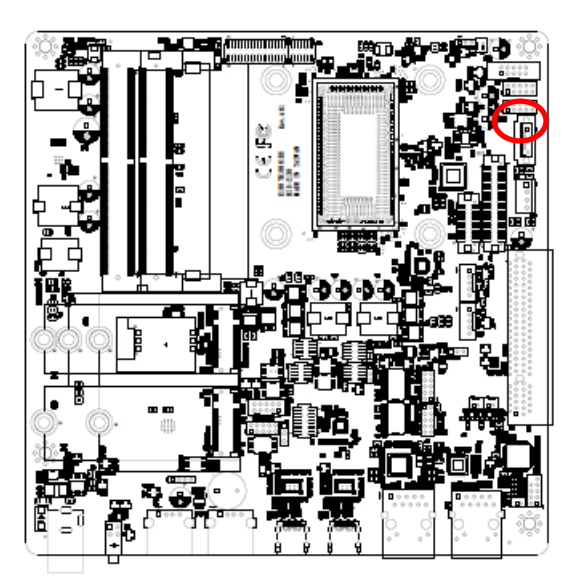

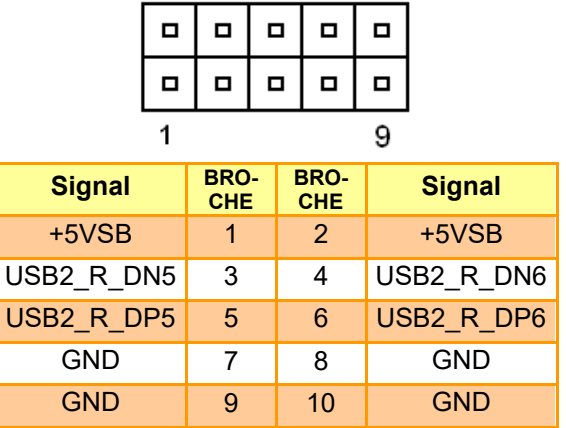

### <span id="page-40-0"></span>**5.3.9 Connecteur embarqué pour USB2.0 (JUSB3)**

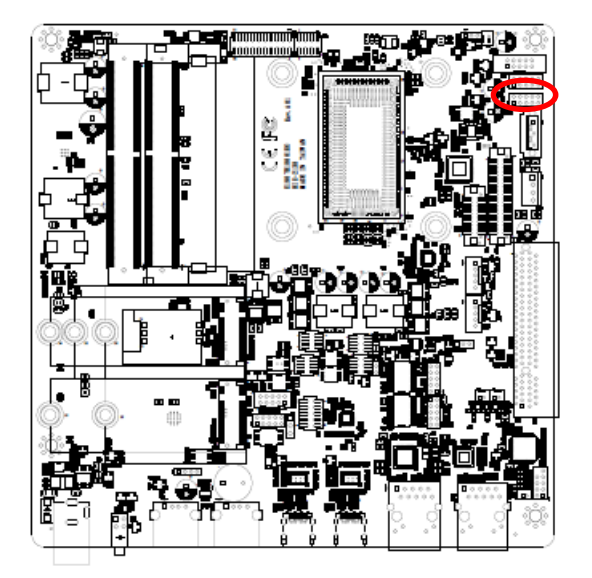

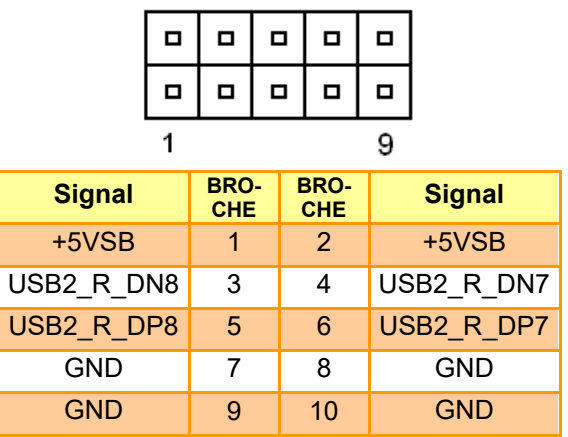

<span id="page-40-1"></span>**5.3.10 Connecteur de batterie (BT1)**

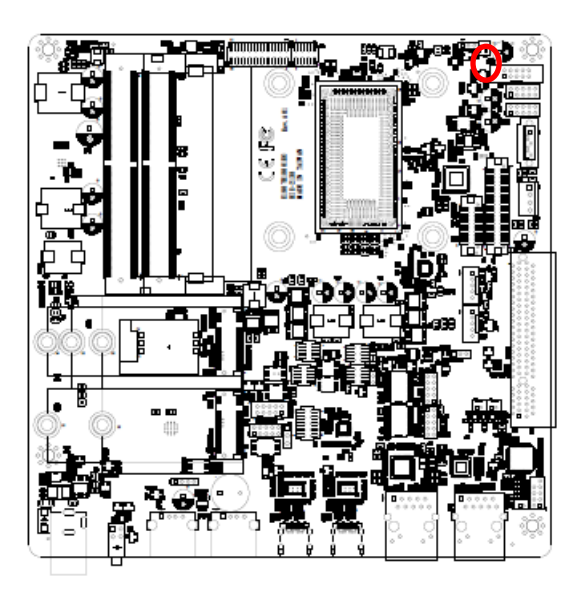

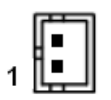

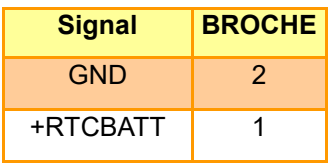

### <span id="page-41-0"></span>**5.3.11 Connecteur LVDS (LVDS1)**

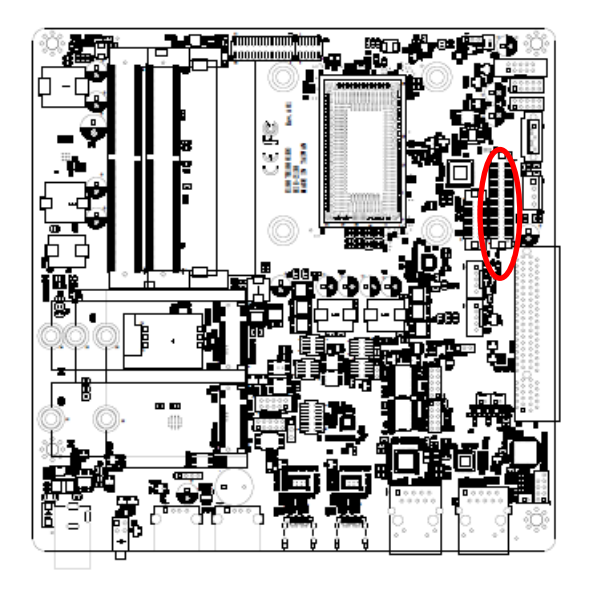

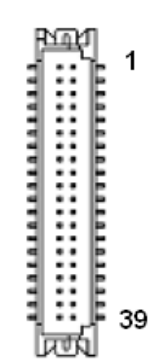

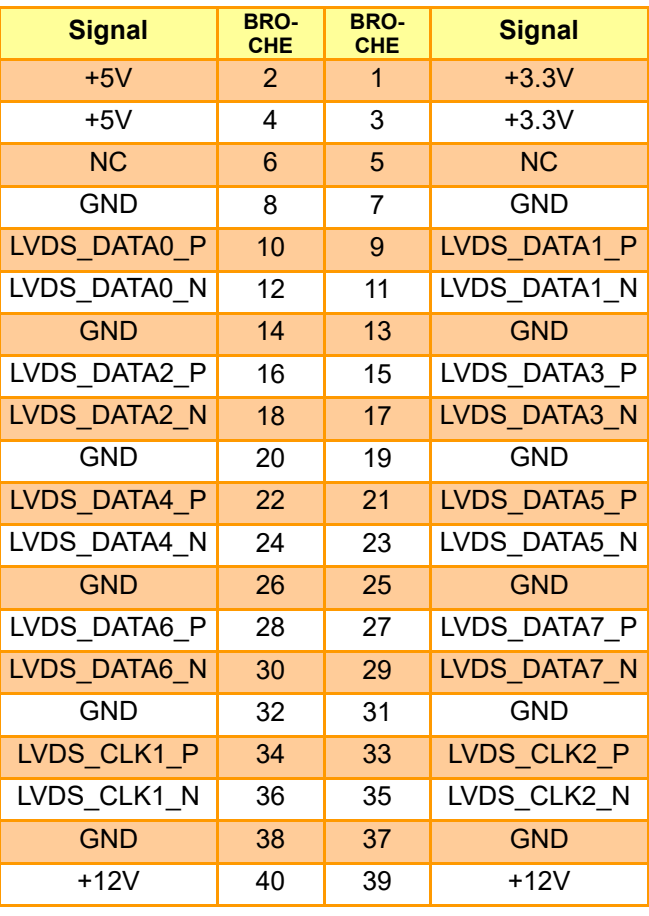

### <span id="page-42-0"></span>**5.3.12 Haut-parleur\_D (JSPR1)**

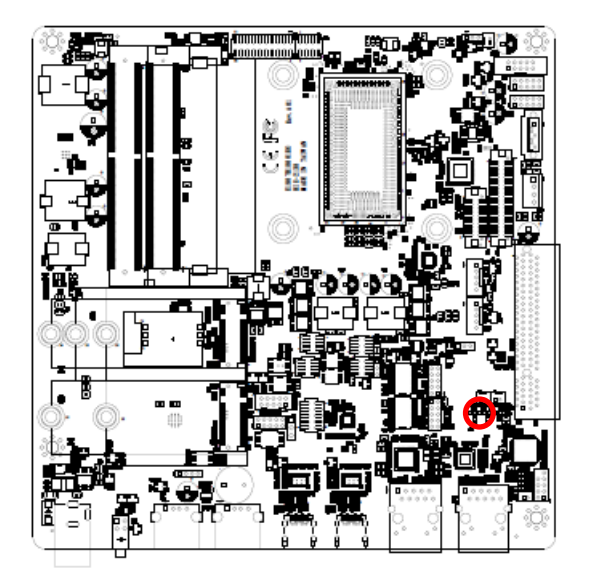

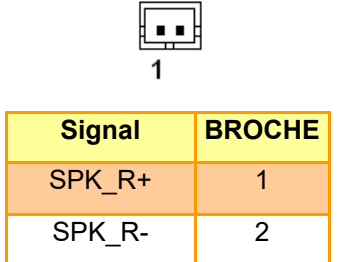

<span id="page-42-1"></span>**5.3.13 Haut-parleur\_G (JSPL1)**

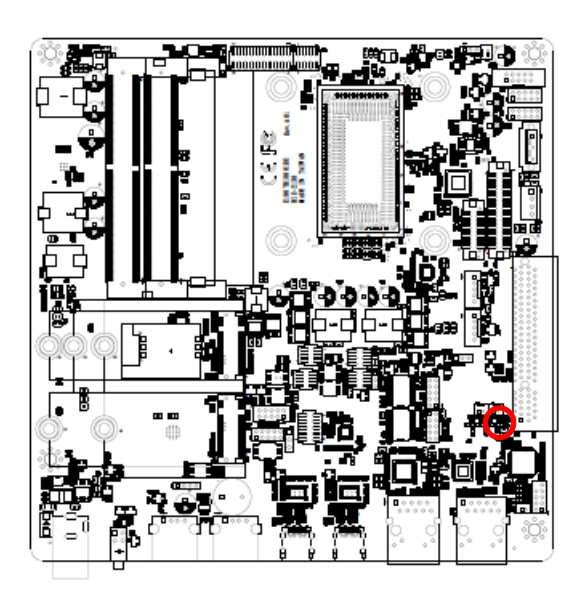

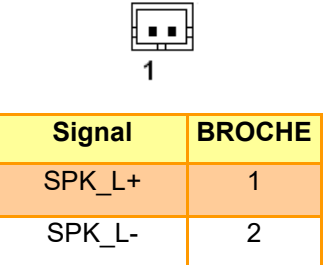

### <span id="page-43-0"></span>**5.3.14 Connecteur SPI (JSPI1)**

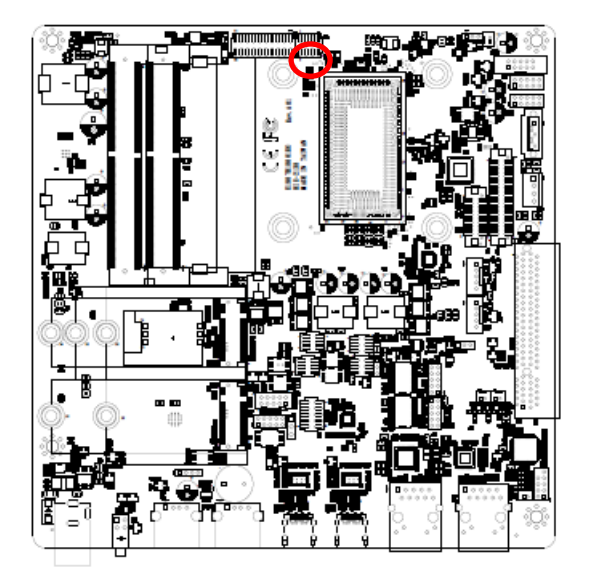

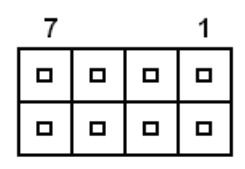

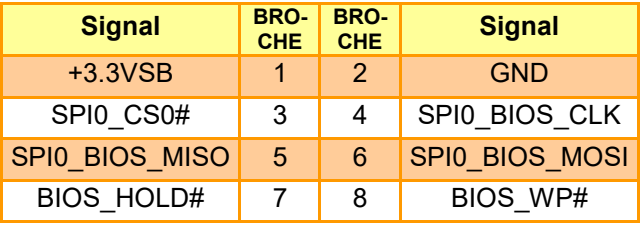

<span id="page-43-1"></span>**5.3.15 Connecteur de débogage EC (JEC\_SPI1)**

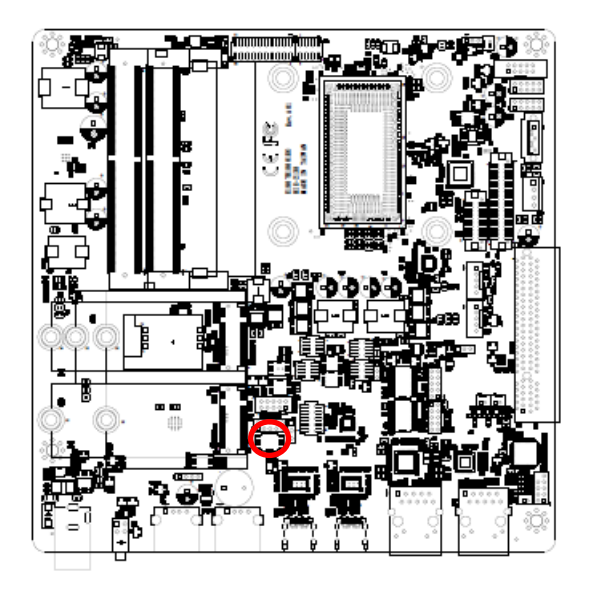

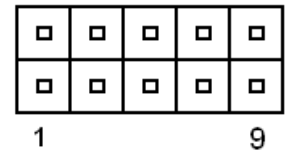

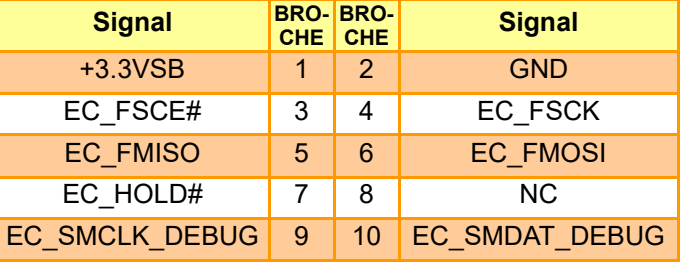

#### <span id="page-44-0"></span>**5.3.16 Connecteur d'E/S à usage général (JDIO1)**

۰,

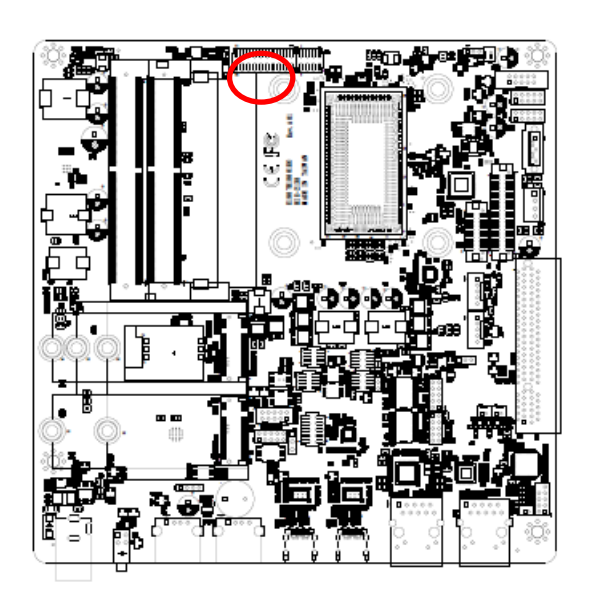

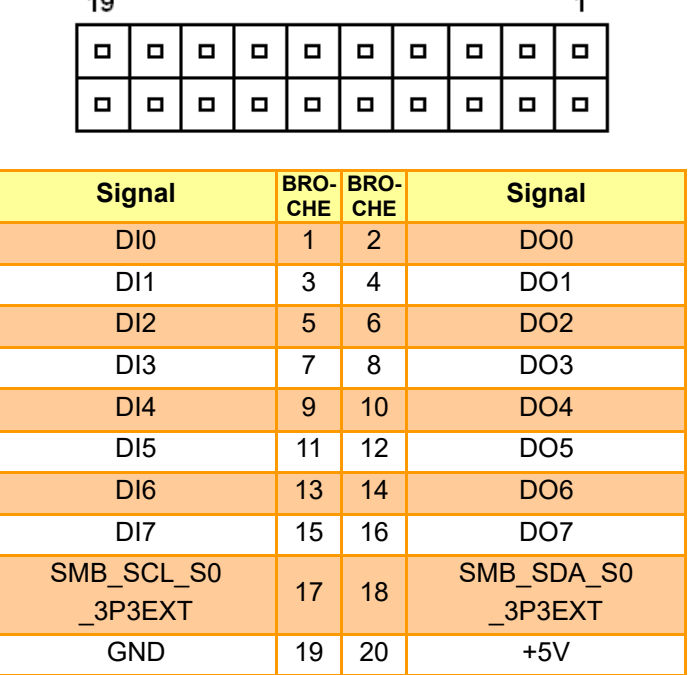

<span id="page-44-1"></span>**5.3.17 Connecteur du panneau avant (JFPT1)**

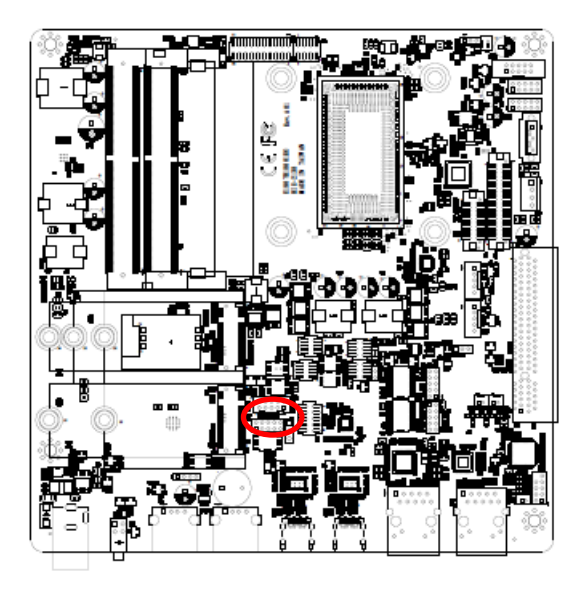

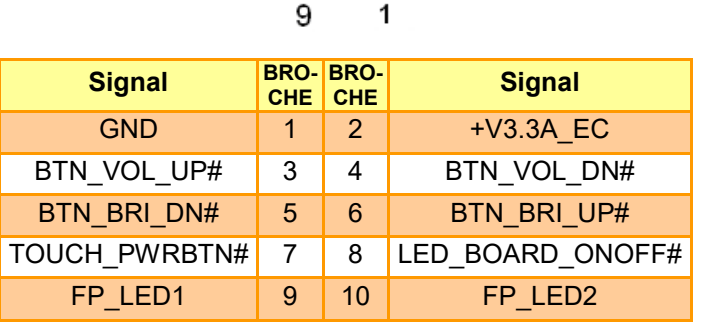

### <span id="page-45-0"></span>**5.3.18 Connecteur DEL (JLED1)**

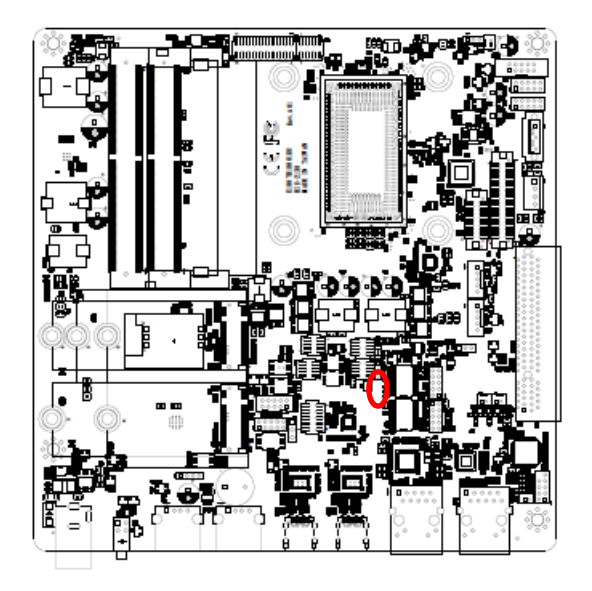

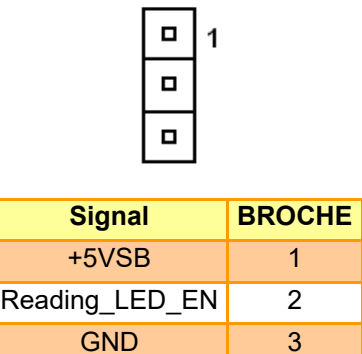

<span id="page-45-1"></span>**5.3.19 Connecteur d'alimentation SATA (SPWR1)**

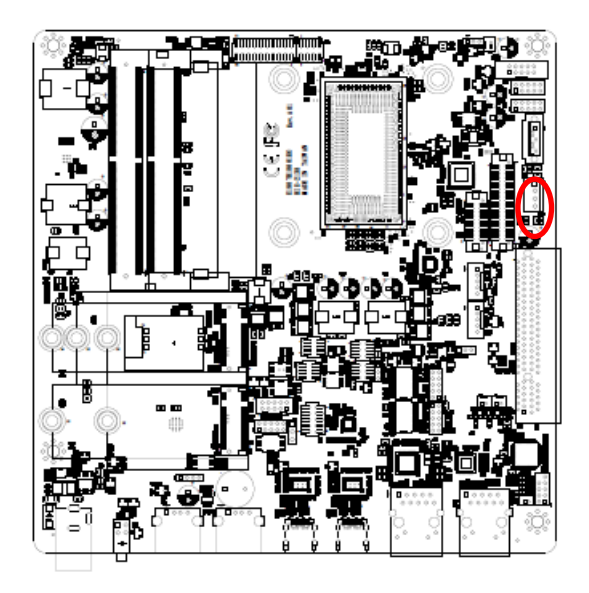

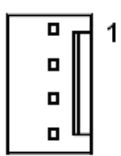

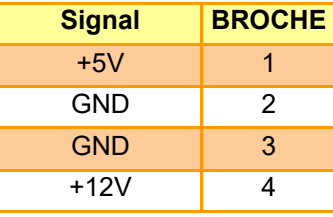

#### <span id="page-46-0"></span>**5.3.20 Connecteur du port série 1 (JCOM1)**

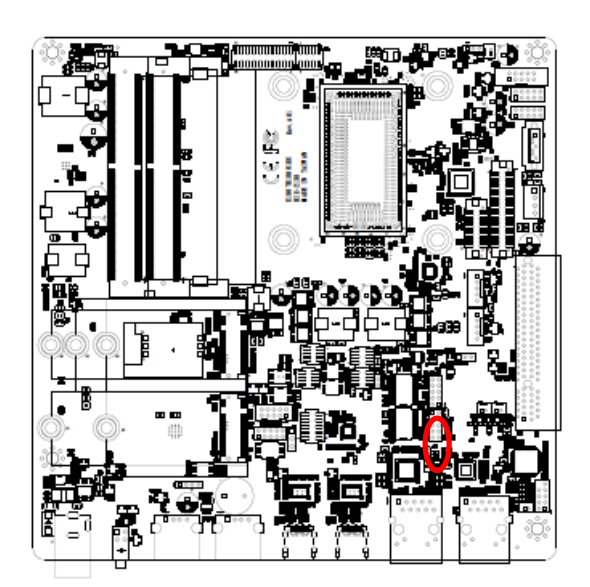

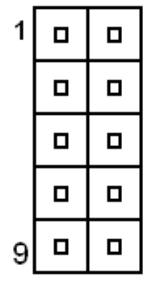

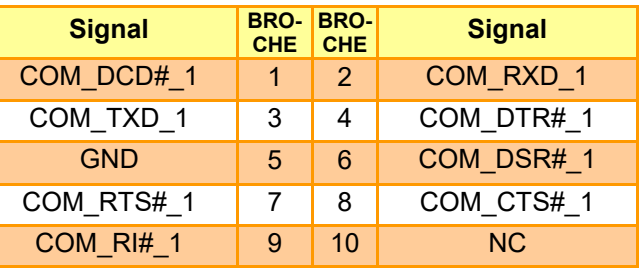

<span id="page-46-1"></span>**5.3.21 Connecteur du port série 2 (JCOM2)**

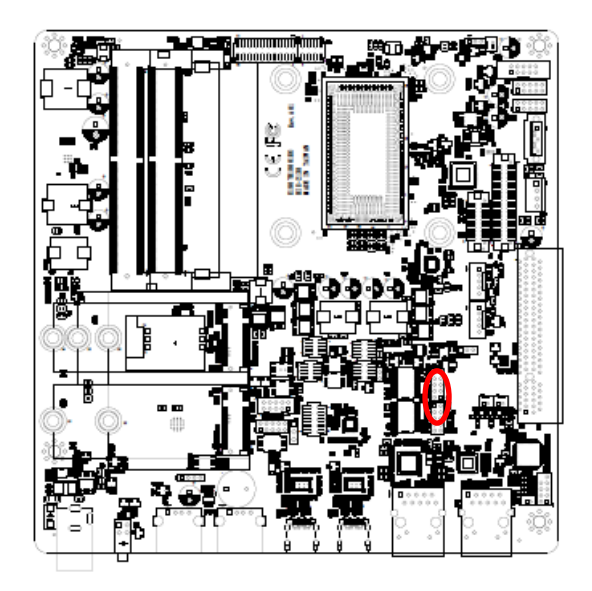

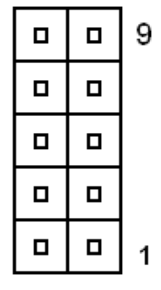

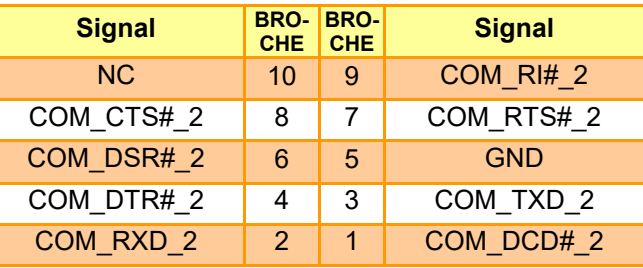

#### <span id="page-47-0"></span>**5.3.22 Port de série 1 en mode RS-422/485 (JRS485\_1)**

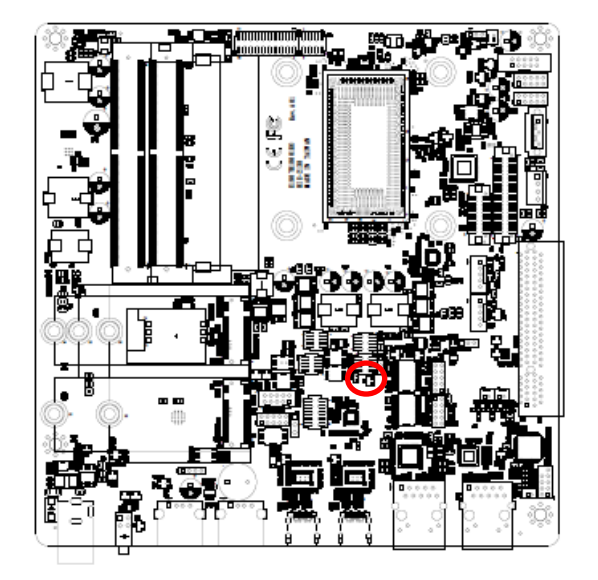

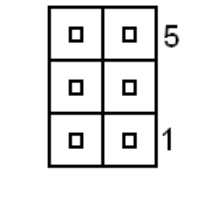

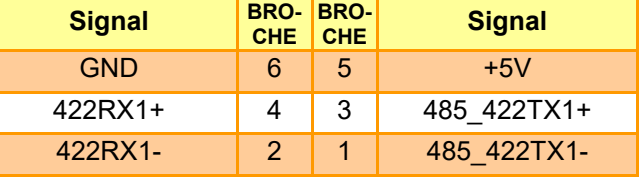

<span id="page-47-1"></span>**5.3.23 Port de série 2 en mode RS-422/485 (JRS485\_2)**

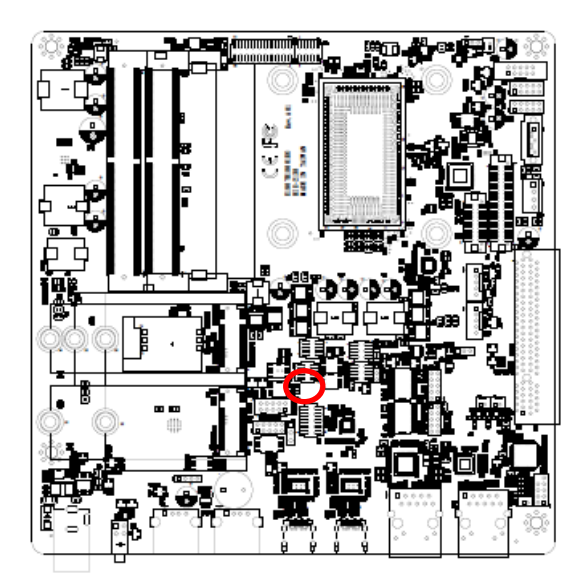

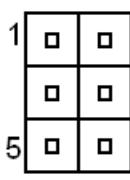

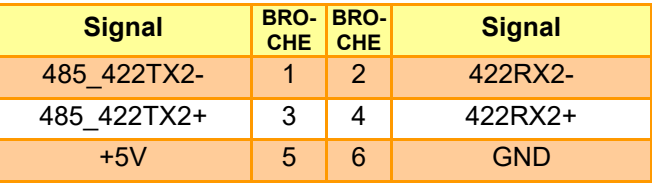

#### <span id="page-48-0"></span>**5.3.24 Connecteur audio en façade (JFAUD1)**

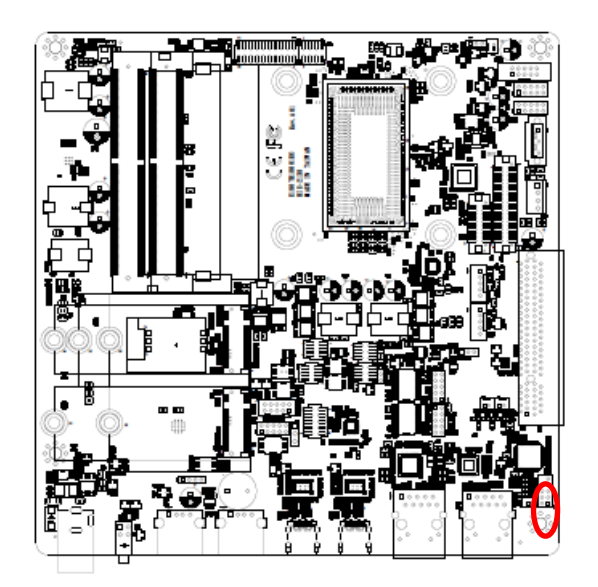

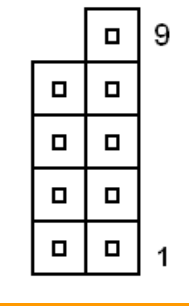

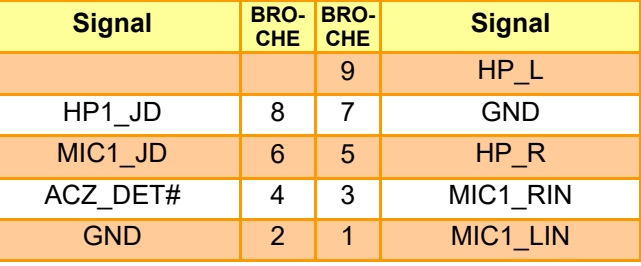

<span id="page-48-1"></span>**5.3.25 Entrée de ligne, connecteur MIC (JMIC1)**

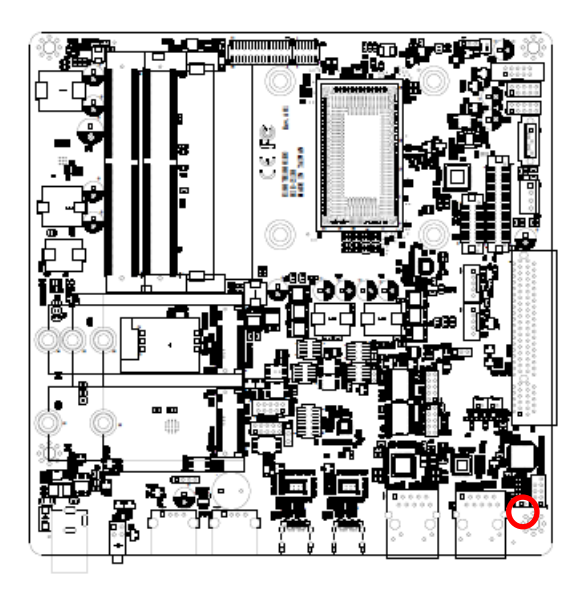

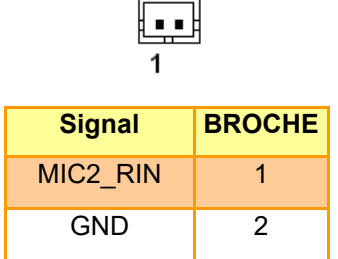

### <span id="page-49-0"></span>**5.3.26 Connecteur LPC (JLPC1)**

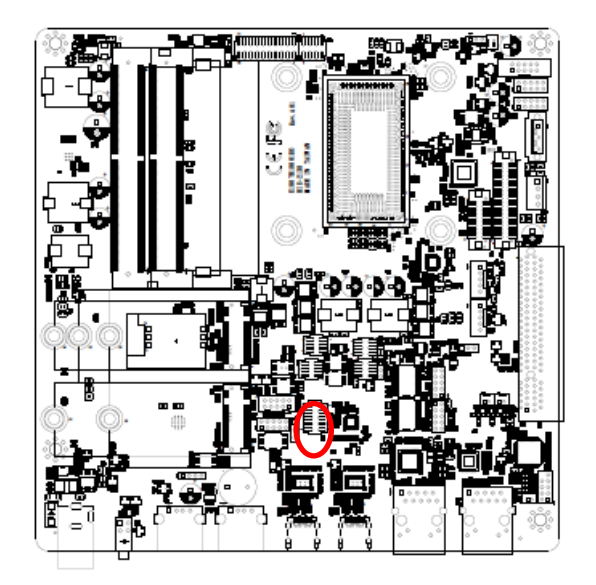

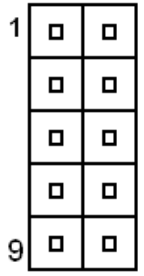

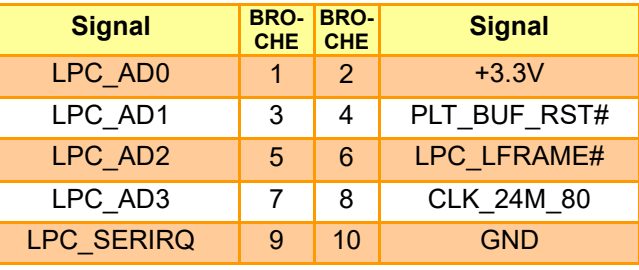

#### <span id="page-49-1"></span>**5.3.27 Connecteur I2C EEPROM (JPD1)**

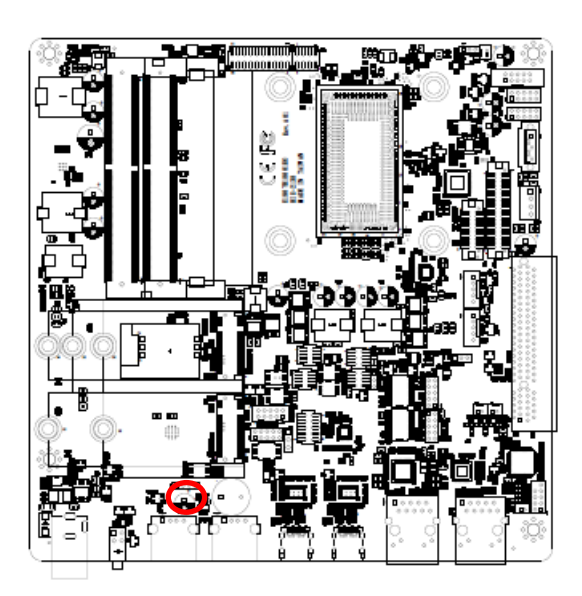

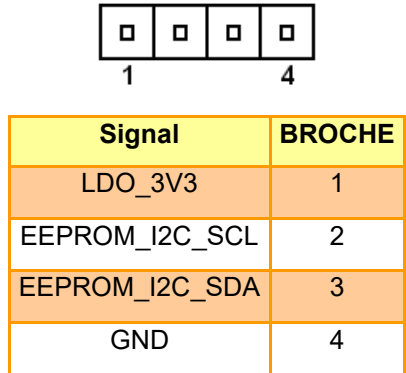

### <span id="page-50-0"></span>**5.3.28 Connecteur EDP (EDP1)**

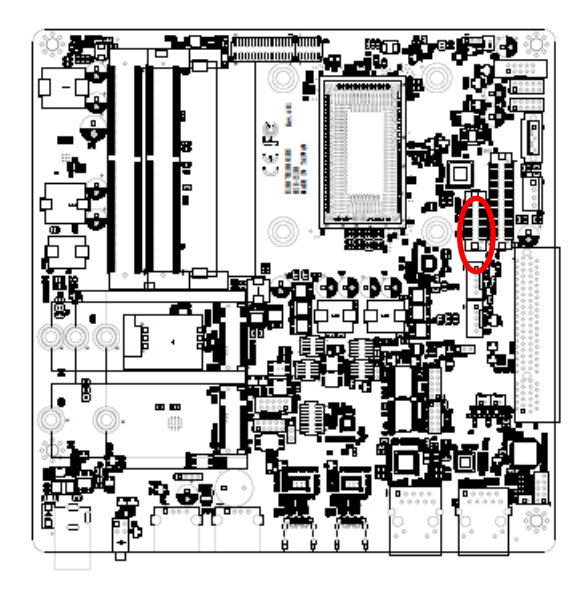

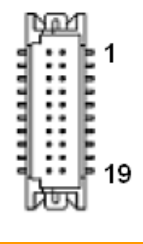

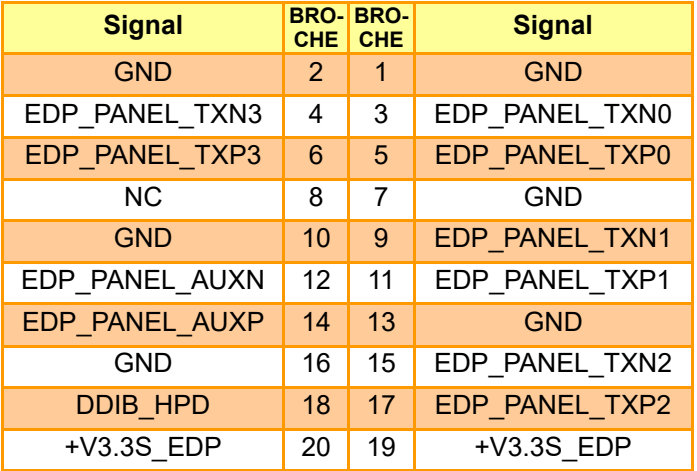

### <span id="page-51-0"></span>**6. Guide Général de Sécurité**

Pour votre propre sécurité et celle de votre équipement, prenez toujours les précautions suivantes :

Débranchez la fiche d'alimentation (en tirant sur le corps de la fiche et non sur le cordon) de votre ordinateur dans l'une des situations suivantes : Le cordon d'alimentation ou la fiche est usé ou endommagé

Vous avez fait couler quelque chose sur le boîtier

Votre ordinateur a fait une chute ou le boîtier a été endommagé d'une autre manière Vous pensez que votre ordinateur a besoin d'être entretenu ou réparé Vous voulez nettoyer l'ordinateur ou l'écran Vous voulez retirer/installer des éléments

### **Thermique**

Le HID-2138 est un système sans ventilateur, la chaleur est dissipée par le dissipateur thermique métallique arrière situé dans la zone de montage VESA... Lorsque vous utilisez votre système HID-2138, il est normal que le dissipateur thermique en métal devienne chaud. Le dissipateur thermique métallique arrière du HID-2138 fonctionne comme une surface de refroidissement qui transfère la chaleur de l'intérieur de l'ordinateur vers l'air plus frais extérieur. N'obstruez pas ce dissipateur thermique avec un quelconque matériau mou.

### **Débrancher l'alimentation**

La seule façon de couper complètement l'alimentation est de débrancher le cordon d'alimentation de l'adaptateur.

Assurez-vous qu'au moins une extrémité du cordon d'alimentation est à portée de main afin de pouvoir débrancher l'ordinateur si nécessaire.

*Mise en Garde ! Votre cordon d'alimentation est équipé d'une fiche de terre à trois* 

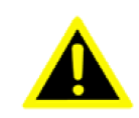

*broches (une fiche qui possède une troisième broche de mise à la terre). Cette fiche ne pourra s'adapter qu'à une prise de courant alternatif mise à la terre. Si vous ne pouvez pas insérer la fiche dans* 

*une prise parce que celle-ci n'est pas mise à la terre, contactez un électricien certifié pour remplacer la prise par une prise correctement mise à la terre. N'allez pas à l'encontre de l'objectif de la fiche de mise à la terre.*

*Mise en Garde ! N'introduisez jamais d'objets de quelque nature que ce soit dans ce produit par les ouvertures du boîtier. Cela peut être dangereux et* 

*provoquer un incendie ou une électrocution dangereuse.*

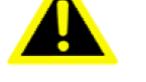

HID-2138 Guide de Référence Rapide 52

*Ne placez jamais rien sur le boîtier du système avant d'éteindre l'ordinateur. N'allumez jamais votre ordinateur si toutes ses pièces internes et externes ne sont pas présentes.*

*L'utilisation de l'ordinateur lorsqu'il est ouvert ou qu'il manque des pièces peut être dangereuse et l'endommager.*

### **Manipulation Correcte**

Prenez soin de votre HID-2138. Il est composé de métal, de verre et de plastique et contient des composants électroniques sensibles.

N'utilisez pas le HID-2138 s'il est endommagé, par exemple si l'écran est fissuré, car vous risquez de vous blesser.

Installez le HID-2138 sur une surface de travail stable.

N'insérez pas d'objets dans les ouvertures de ventilation.

Soulevez ou déplacez votre système en le tenant par les côtés.

Ne heurtez pas la surface de l'écran lorsque vous déplacez votre système.

### <span id="page-53-0"></span>**7. Directives et Déclaration du Fabricant**

Le système est conforme à la norme CEM IEC60601-1-2: 2007+AC:2010.

#### **MISE EN GARDE L'utilisation d'accessoires non approuvés peut diminuer les performances du système.**

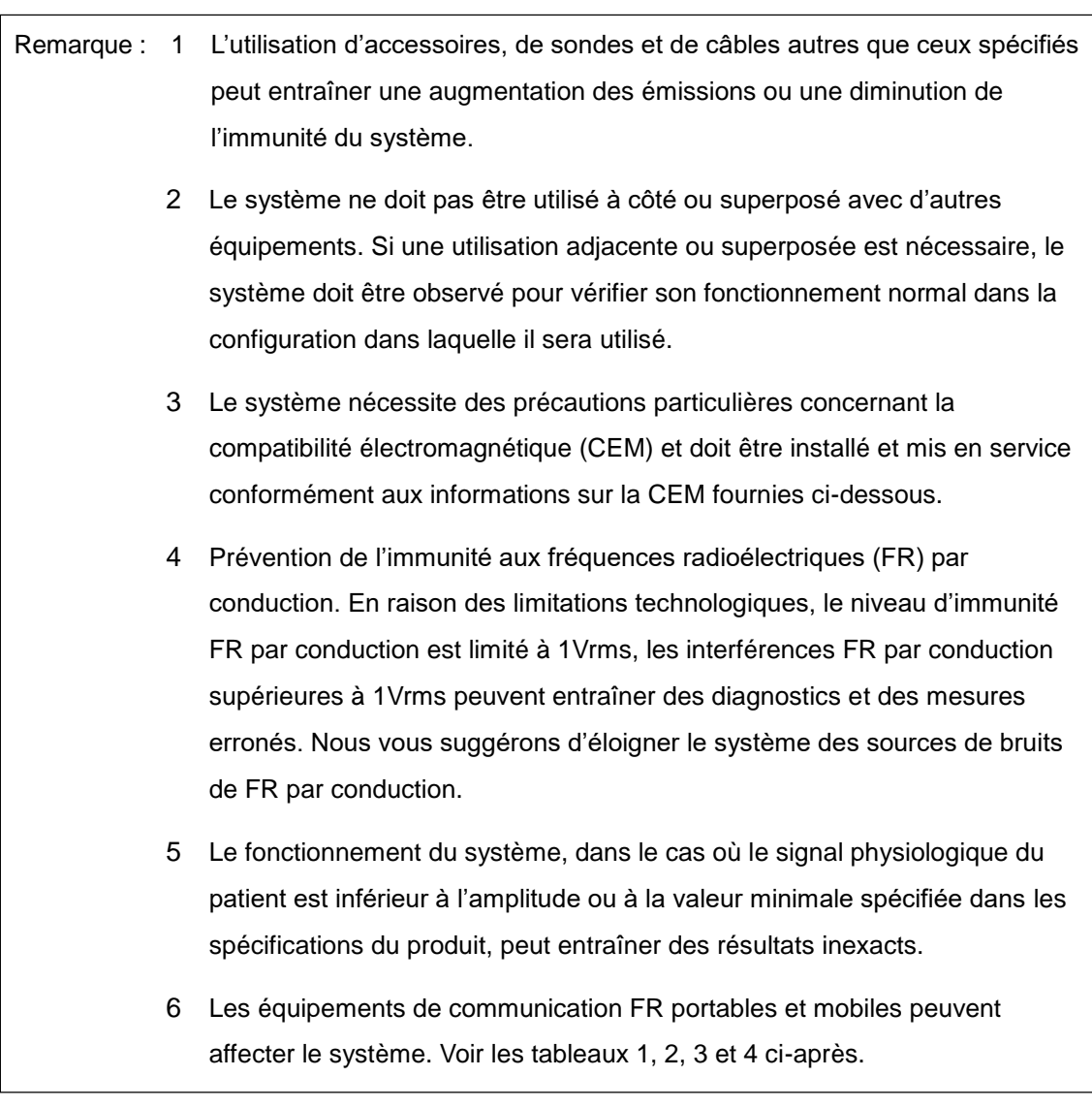

#### **RECOMMANDATIONS ET DÉ CLARATION DU FABRICANT —É MISSIONS É LECTROMAGNÉ TIQUES**

Ce système est conçu pour être utilisé dans l'environnement électromagnétique spécifié ci-dessous. Le client ou l'utilisateur de ce système doit s'assurer que celui-ci est utilisé dans un tel environnement.

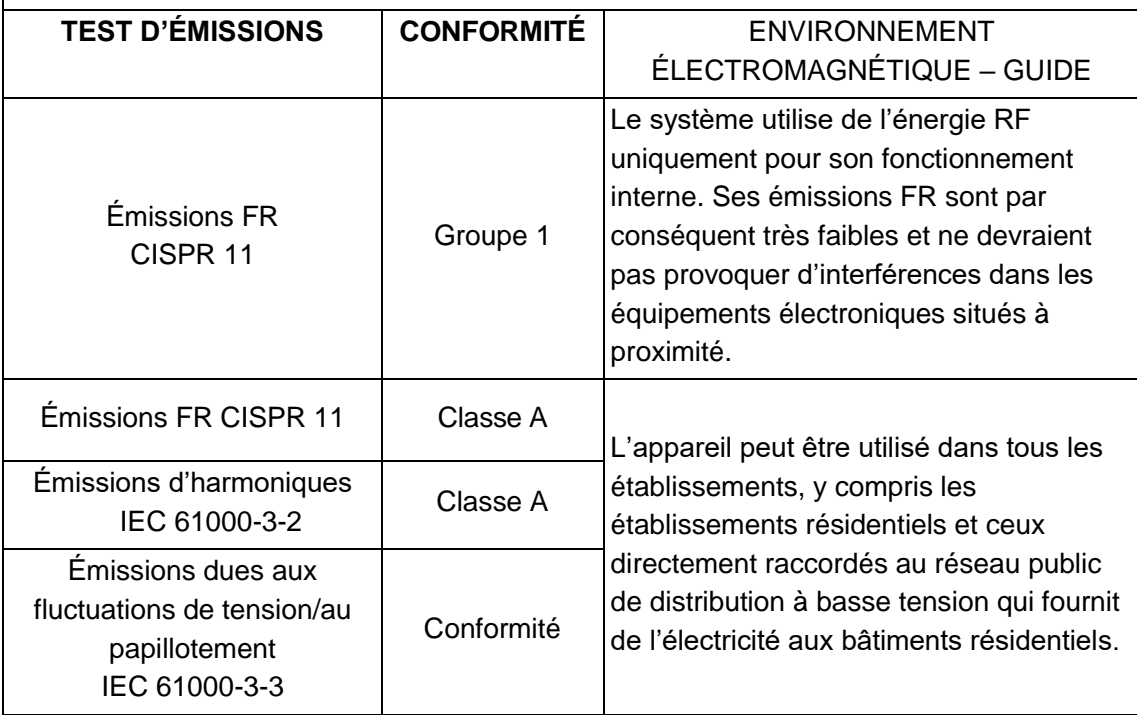

#### **DIRECTIVES ET DE DÉ CLARATION DU FABRICANT — IMMUNITÉ É LECTROMAGNÉ TIQUE**

Ce système est conçu pour être utilisé dans l'environnement électromagnétique spécifié ci-dessous. Le client ou l'utilisateur de ce système doit s'assurer que celui-ci est utilisé dans un tel environnement.

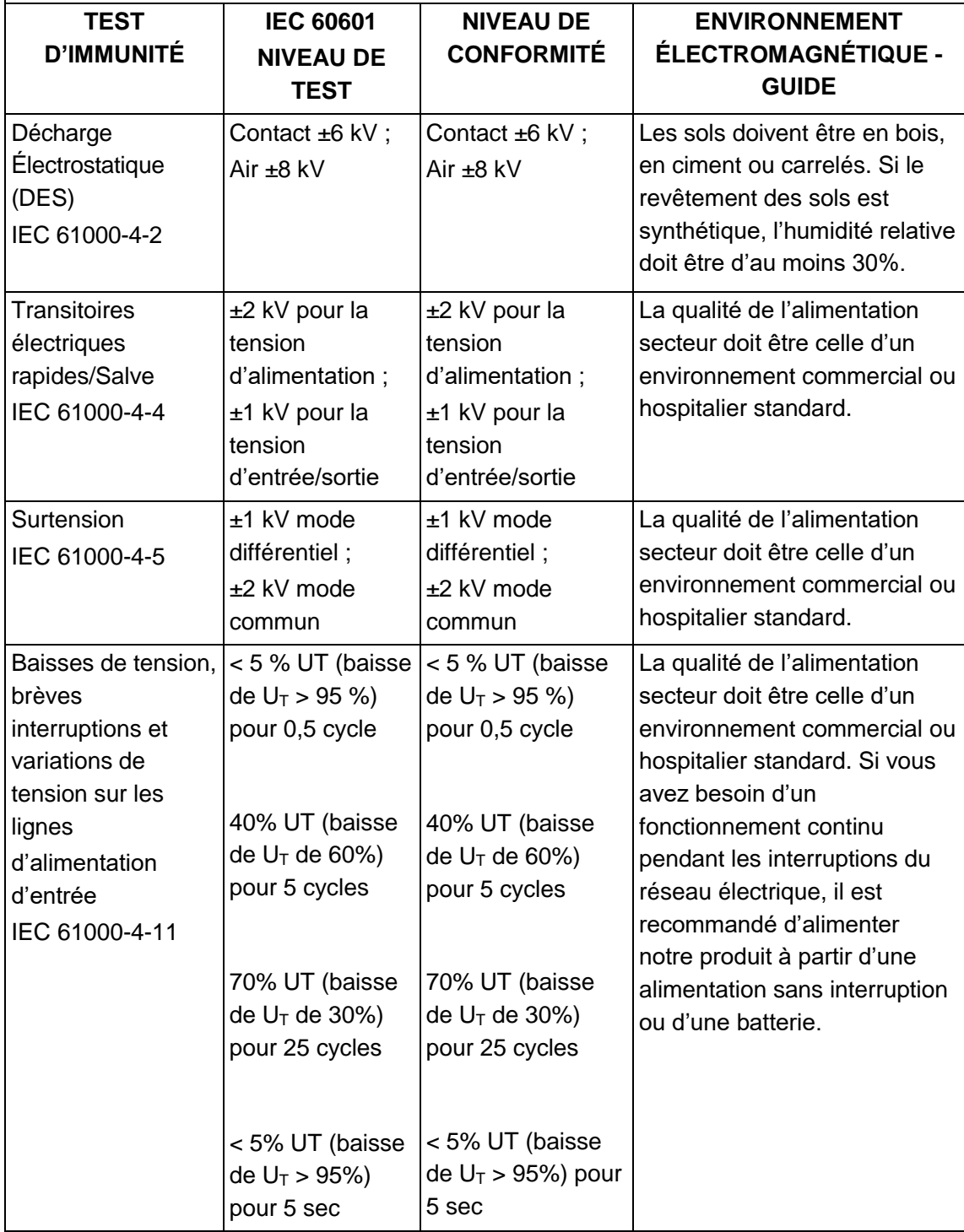

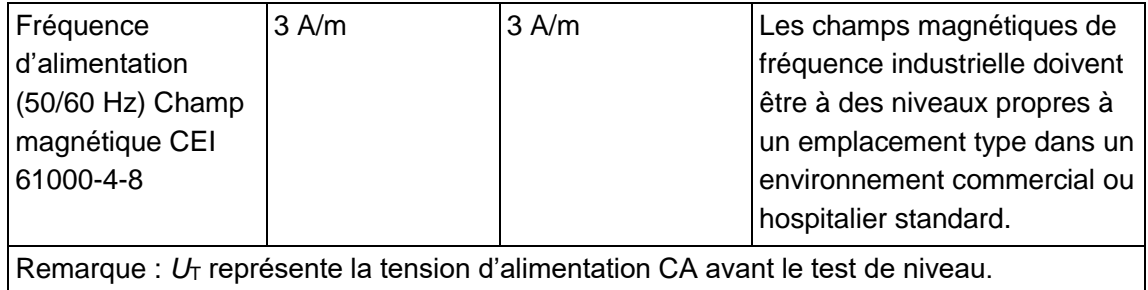

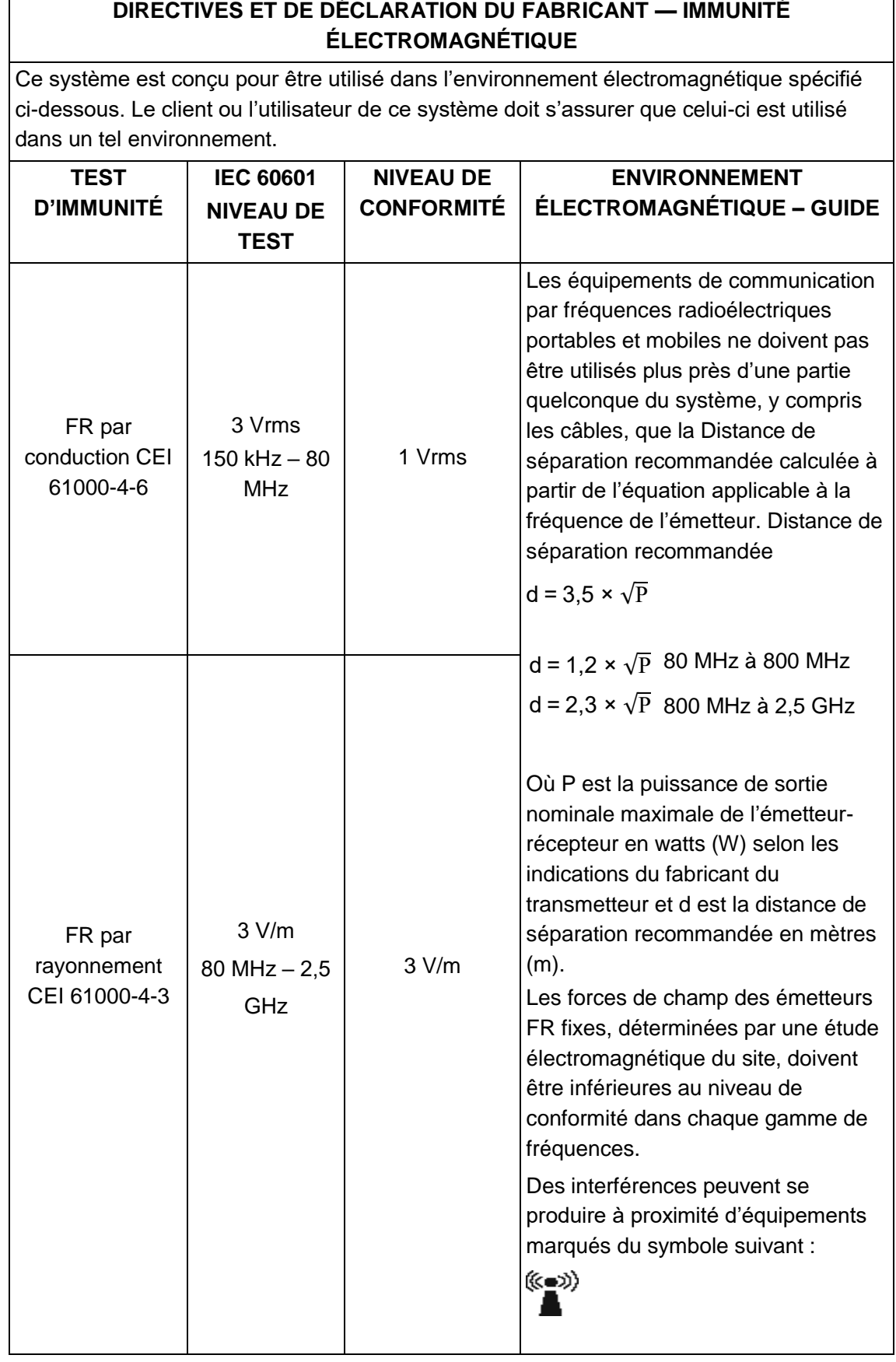

**Remarque 1** À 80 MHz et 800 MHz, la gamme de fréquences la plus élevée s'applique. **Remarque 2** Ces directives peuvent ne pas s'appliquer à toutes les situations. La propagation électromagnétique est affectée par l'absorption et la réflexion des structures, des objets et des personnes.

- Les intensités de champ des émetteurs fixes, tels que les stations de base pour les radiotéléphones (cellulaires/sans fil) et les radios mobiles terrestres, les radios amateurs, les émissions de radio AM et FM et les émissions de télévision ne peuvent pas être prédites théoriquement avec précision. Pour évaluer l'environnement électromagnétique dû aux émetteurs FR fixes, une étude électromagnétique du site doit être envisagée. Si l'intensité de champ mesurée à l'endroit où le système est utilisé dépasse le niveau de conformité FR applicable ci-dessus, le système doit être observé pour vérifier son fonctionnement normal. Si des résultats anormaux sont observés, des mesures supplémentaires peuvent être nécessaires, comme la réorientation ou le déplacement du système.
- Dans la gamme de fréquences de 150 kHz à 80 MHz, les intensités de champ doivent être inférieures à 1 V/m.

#### **DISTANCES DE SEPARATION RECOMMANDEES ENTRE LES EQUIPEMENTS DE COMMUNICATION FR PORTABLES ET MOBILES ET LE SYSTEME**

Le système est destiné à être utilisé dans un environnement électromagnétique dans lequel les perturbations FR rayonnées sont contrôlées. Le client ou l'utilisateur du système peut contribuer à prévenir les interférences électromagnétiques en maintenant une distance minimale entre les équipements de communication FR portables et mobiles (émetteurs) et le système, comme recommandé ci-dessous, en fonction de la puissance de sortie maximale de l'équipement de communication.

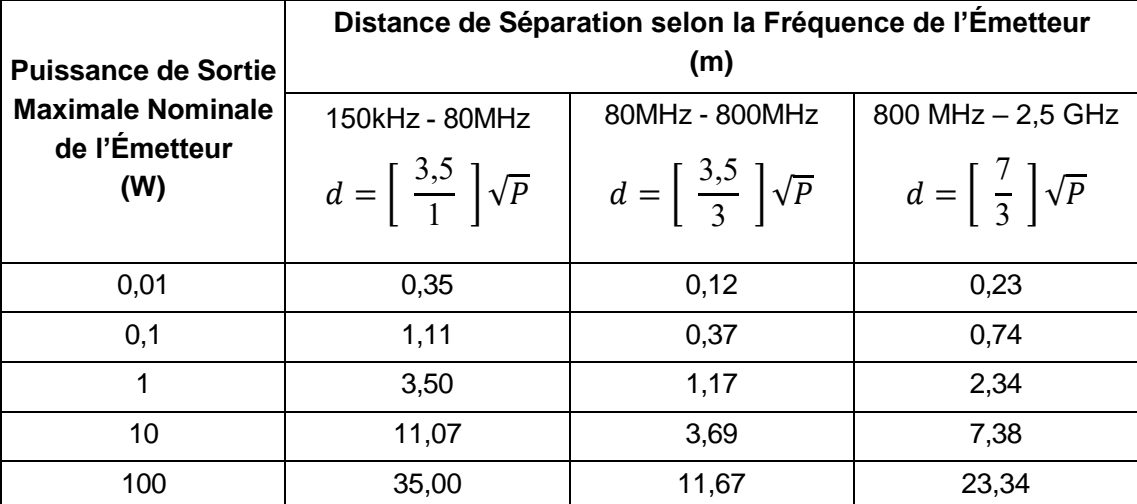

Pour les émetteurs dont la puissance de sortie maximale n'est pas indiquée ci-dessus, la distance de séparation recommandée en mètres (m) peut être déterminée à l'aide de l'équation applicable à la fréquence de l'émetteur, où P est la puissance de sortie maximale de l'émetteur en watts (W) selon le fabricant de l'émetteur.

Si une distorsion de l'image du système se produit, il peut être nécessaire de positionner le système plus loin des sources de bruit des FR par conduction ou d'installer un filtre de source d'alimentation externe pour réduire le bruit des FR à un niveau acceptable.

- Remarque 1 À 80 MHz et 800 MHz, la distance de séparation pour la gamme de fréquences supérieure s'applique.
- Remarque 2 Ces directives peuvent ne pas s'appliquer à toutes les situations. La propagation électromagnétique est affectée par l'absorption et la réflexion des structures, des objets et des personnes.